# Sierra Wireless FX30

 $\blacktriangleright$ 

# **Hardware User Guide**

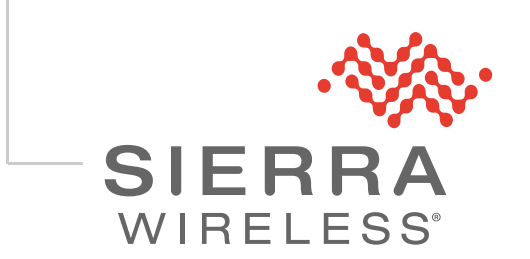

41110030 Rev 1

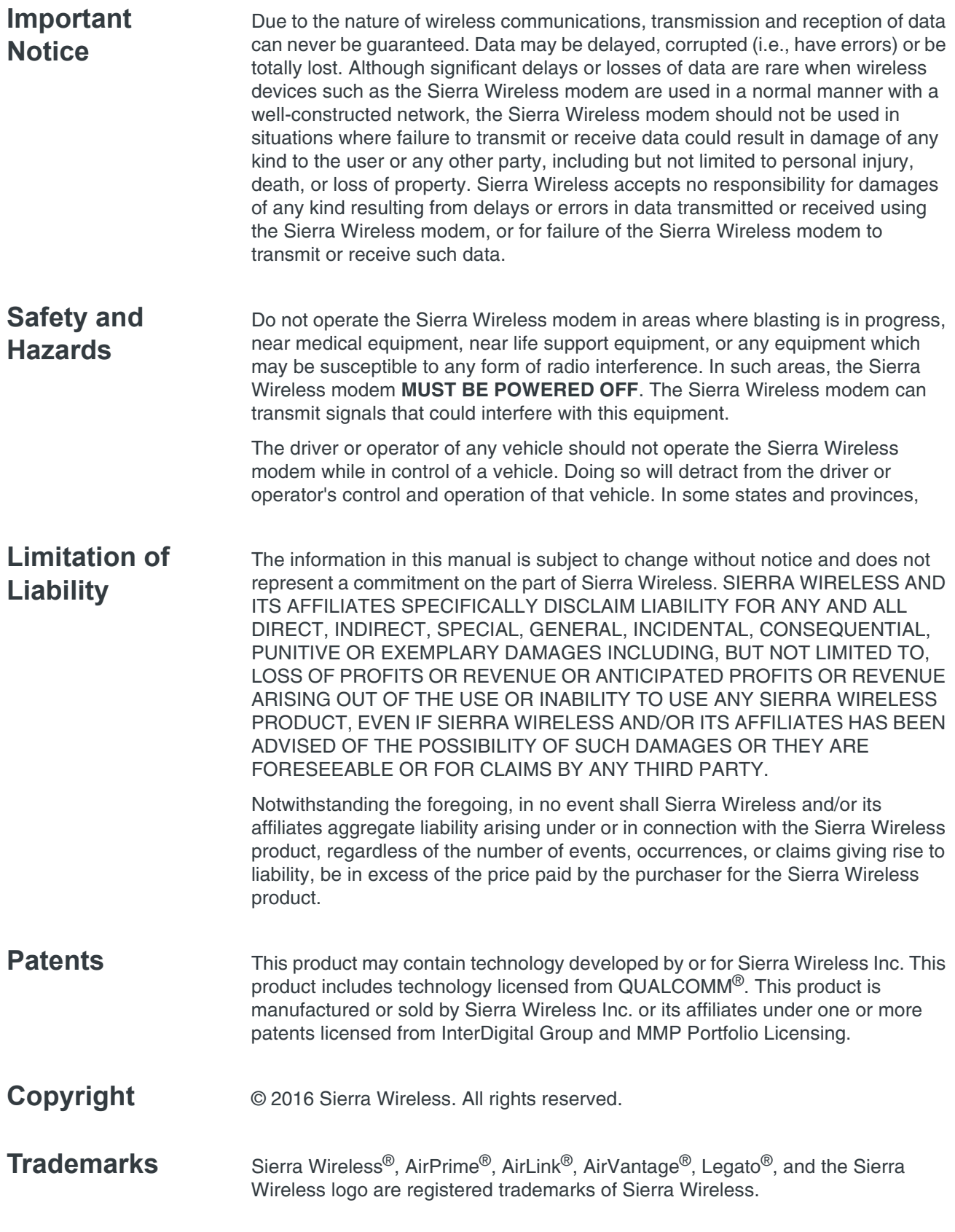

Windows<sup>®</sup> and Windows Vista® are registered trademarks of Microsoft Corporation.

Linux® is the registered trademark of Linus Torvalds in the U.S. and other countries.

Macintosh® and Mac OS X® are registered trademarks of Apple Inc., registered in the U.S. and other countries.

QUALCOMM® is a registered trademark of QUALCOMM Incorporated. Used under license.

Other trademarks are the property of their respective owners.

#### **Contact Information**

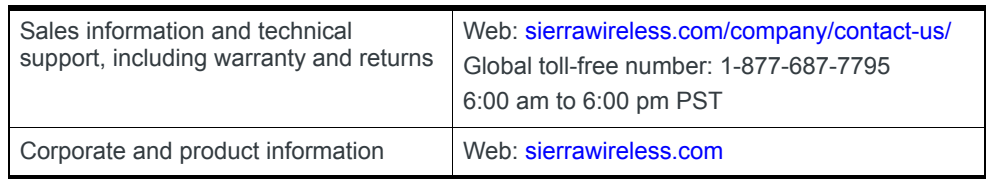

## - >> | Contents

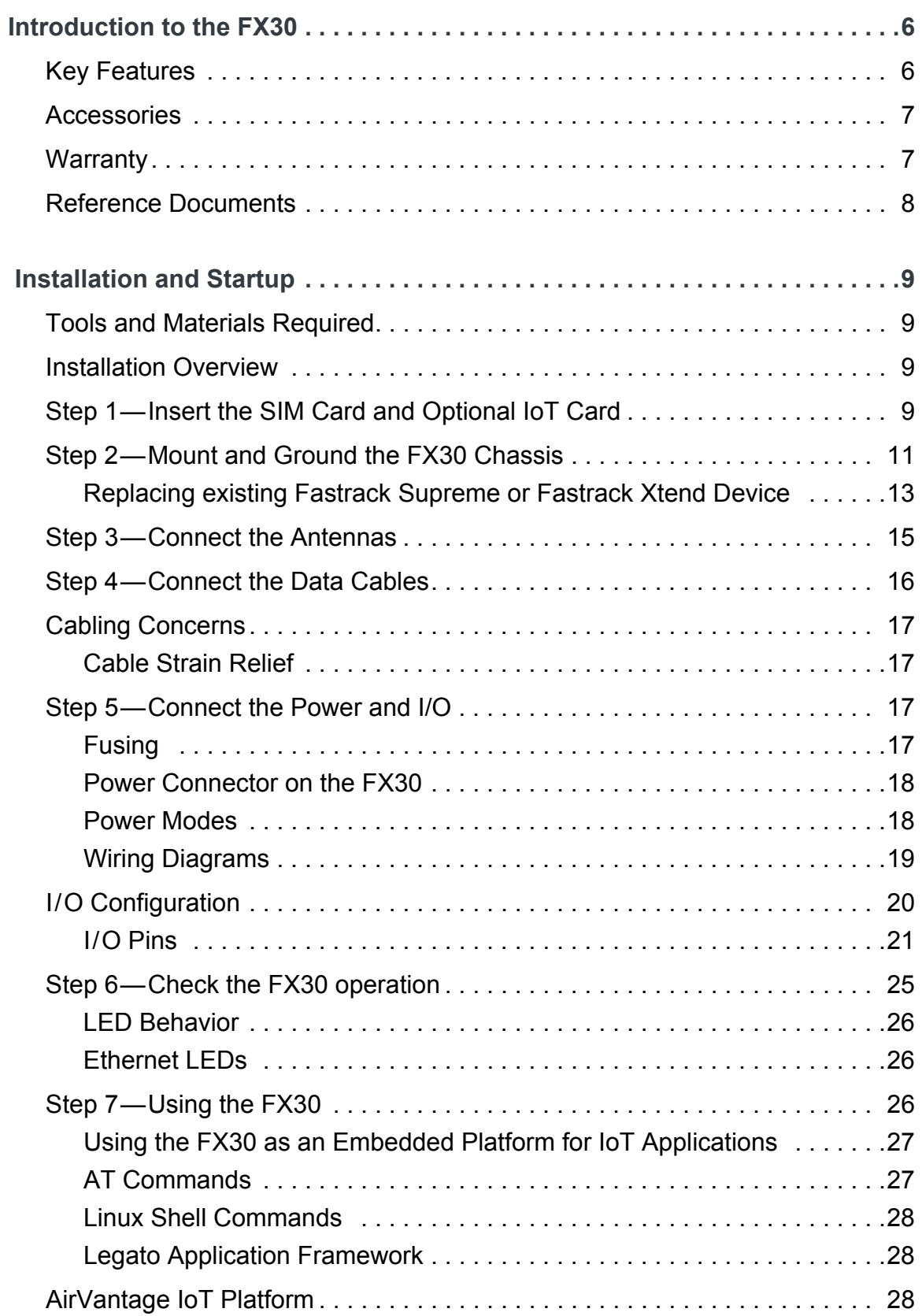

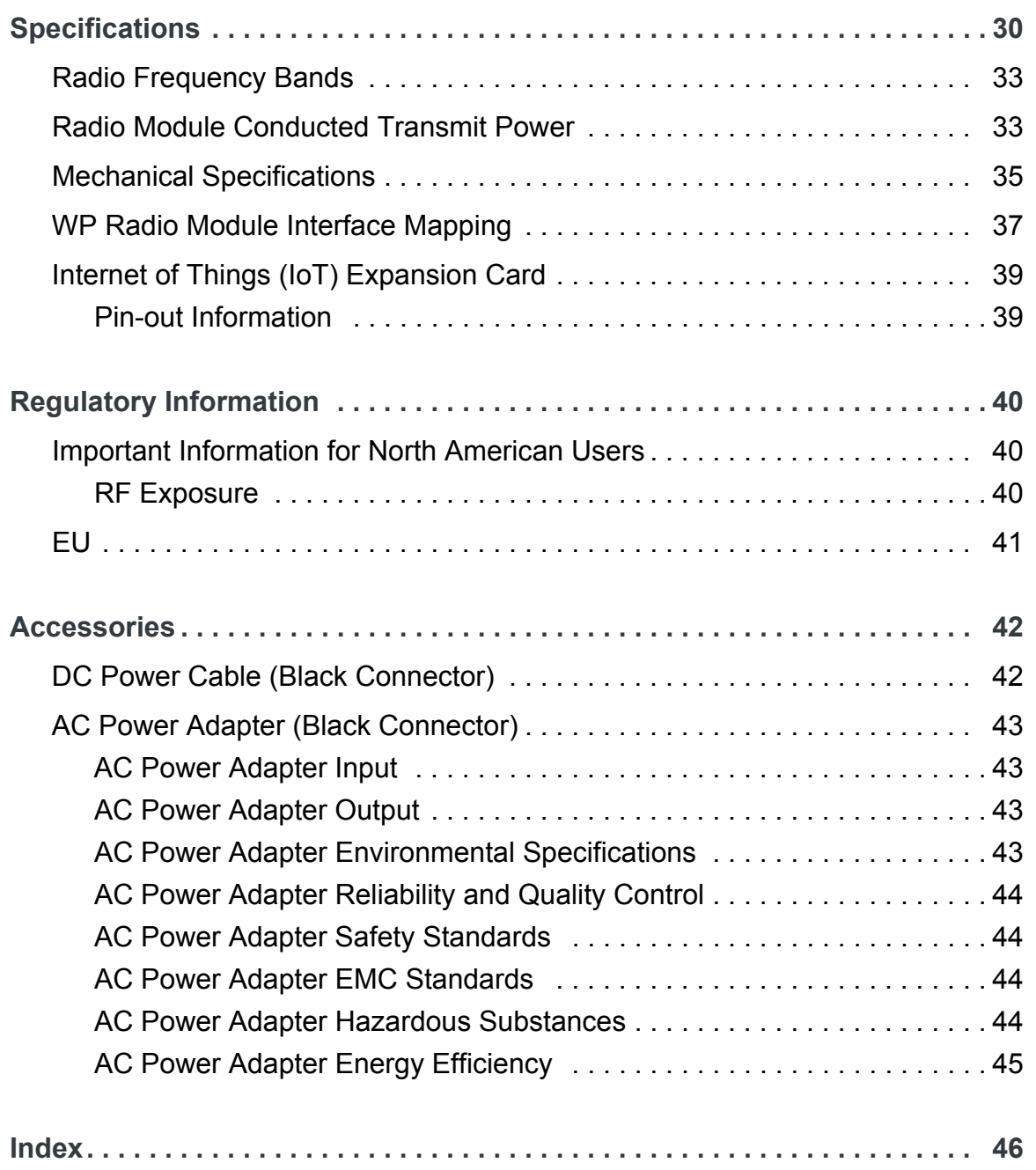

## >>>|1: Introduction to the FX30

The Sierra Wireless® FX30, a small, rugged, programmable Internet of Things (IoT) gateway, runs the secure Legato<sup>®</sup> Application Framework, and a long-term support Linux<sup>®</sup> operating system. You can use the FX30 as a simple USB modem, but its full potential is realized when you use it as an embedded cellular platform for IoT applications. With Ethernet, USB, I/O interfaces, and IoT Expansion cards, the FX30 can connect to many machines and infrastructures. The Linux-based Legato framework enables you to use efficient low-level C programing to write loT applications for any connected machine.

## **Key Features**

- Penta-band HSPA+
- Ethernet 10/100 Mbps
- $USB 2.0$
- mini-SIM slot  $\bullet$
- Three configurable I/Os  $\bullet$
- Internet of Things (IoT) slot  $\bullet$
- GNSS (GPS/Galileo/GLONASS)
- Legato support
- Ultra low power mode

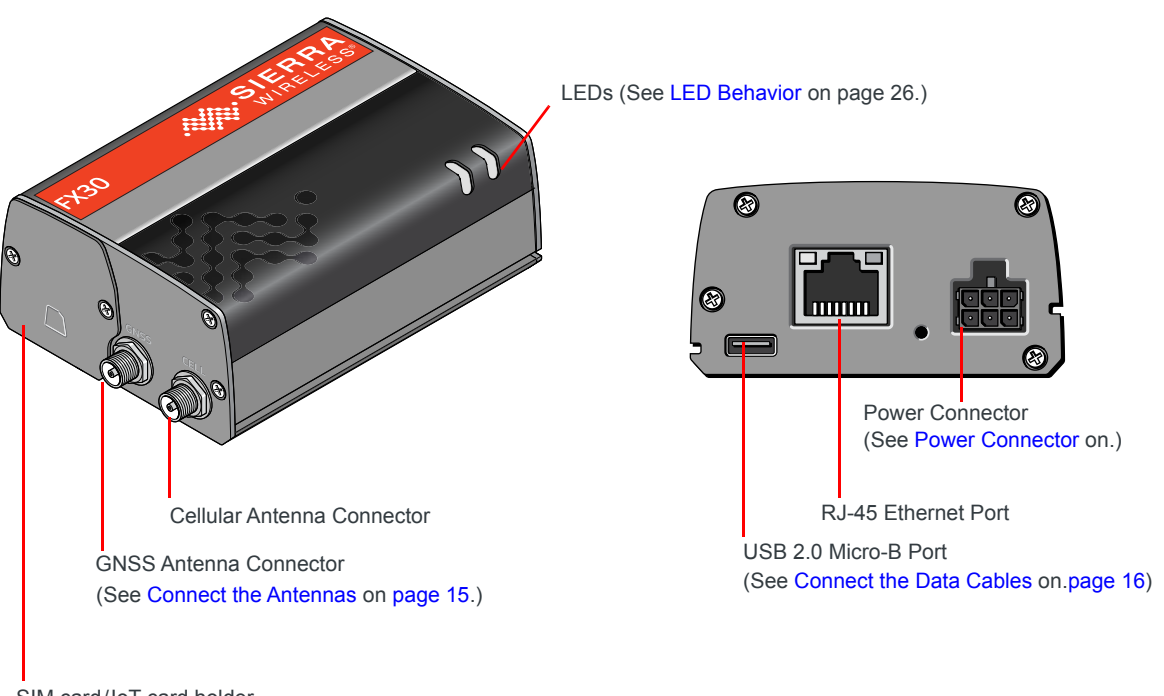

SIM card/loT card holder (See Install SIM card and IoT card on page 9.)

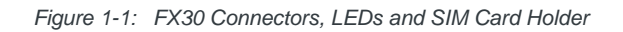

## **Accessories**

The following items come with the FX30 gateway:

- DC power cable  $\bullet$
- $\bullet$ Mounting bracket

You can order the following items separately from Sierra Wireless:

- Universal AC power adapter
	- · Voltage input: 100-240 VAC
	- · Current output: 1.5 A
- Compatibility bar (useful if you are replacing a Fastrack Supreme or a Fastrack Xtend)
- Range of GNSS and cellular antennas

Commonly available standard accessories you may want:

35 mm DIN rail clips  $\bullet$ 

## **Warranty**

The FX30 comes with a 3-year warranty.

## **Reference Documents**

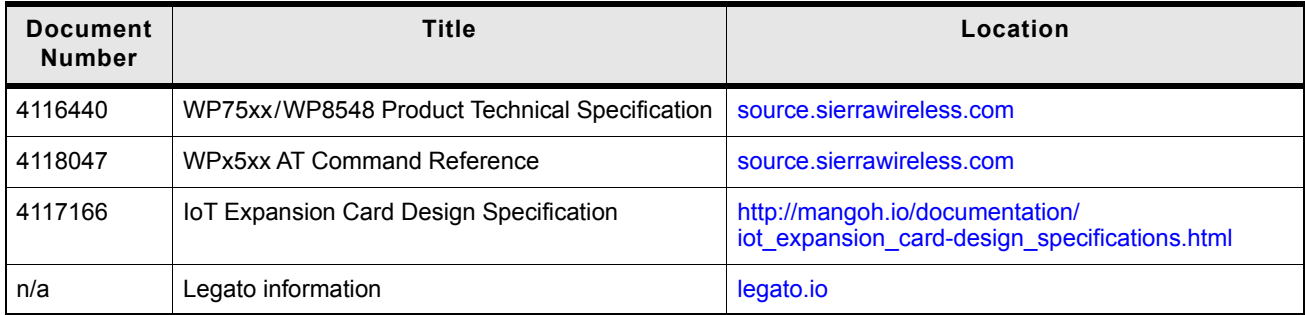

## >>2: Installation and Startup

This chapter shows how to connect, install and start the Sierra Wireless FX30. It also describes the front panel LEDs, and I/O functionality.

Note: The FX30 must be installed by a qualified technician.

## **Tools and Materials Required**

- mini-SIM card (provided by your mobile network operator)  $\bullet$
- #1 Phillips screwdriver
- Laptop computer  $\bullet$
- AC adapter or DC power cable  $\bullet$
- micro-B USB cable
- Cellular antenna
- Optional:
	- · GNSS antenna

### **Installation Overview**

The steps for a typical installation are:

- 1. Insert the SIM card and optional IoT Expansion card.
- 2. Mount and ground the FX30.
- 3. Connect the antennas.
- 4. Connect the data cables.
- 5. Connect the power and I/O.
- 6. Check the FX30 operation.
- 7. Using the FX30.

The following sections describe these steps in detail. Read these sections carefully before performing the installation.

## **Step 1—Insert the SIM Card and Optional IoT Card**

The Sierra Wireless FX30 has one mini-SIM (2FF) card slot.

If the SIM card has not already been installed, insert the SIM card into the gateway before connecting any external equipment or power to the FX30.

9

To install the SIM card:

- 1. Use a Phillips screwdriver to remove the cover.
- 2. Orient the SIM card, as shown in Figure 2-1. The gold contacts on the SIM card face up.
- 3. Gently slide the SIM card into the slot until it clicks into place.

To remove a SIM card, press the SIM card in, and release it. Gently grip the SIM card and pull it out.

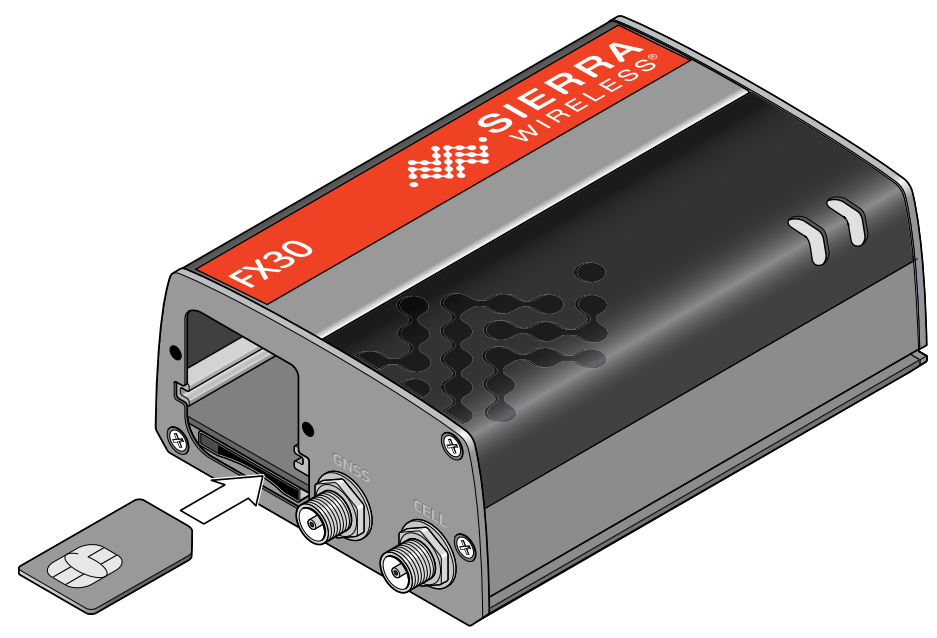

Figure 2-1: Installing the SIM Card

4. Replace the cover.

The FX30 has a slot for an Internet of Things (IoT) Expansion Card that provides a standard hardware interface for sensors, network adapters and other IoT technologies. Using Legato, you can design host applications for the IoT Expansion Card. For more information, see Internet of Things (IoT) Expansion Card on page 39.

To install an IoT Expansion card:

- 1. Use a Phillips screwdriver to remove the SIM card cover.
- 2. Orient the IoT Expansion card as shown in Figure 2-2 and slide the card into the IoT slot.
- 3. Replace the cover.

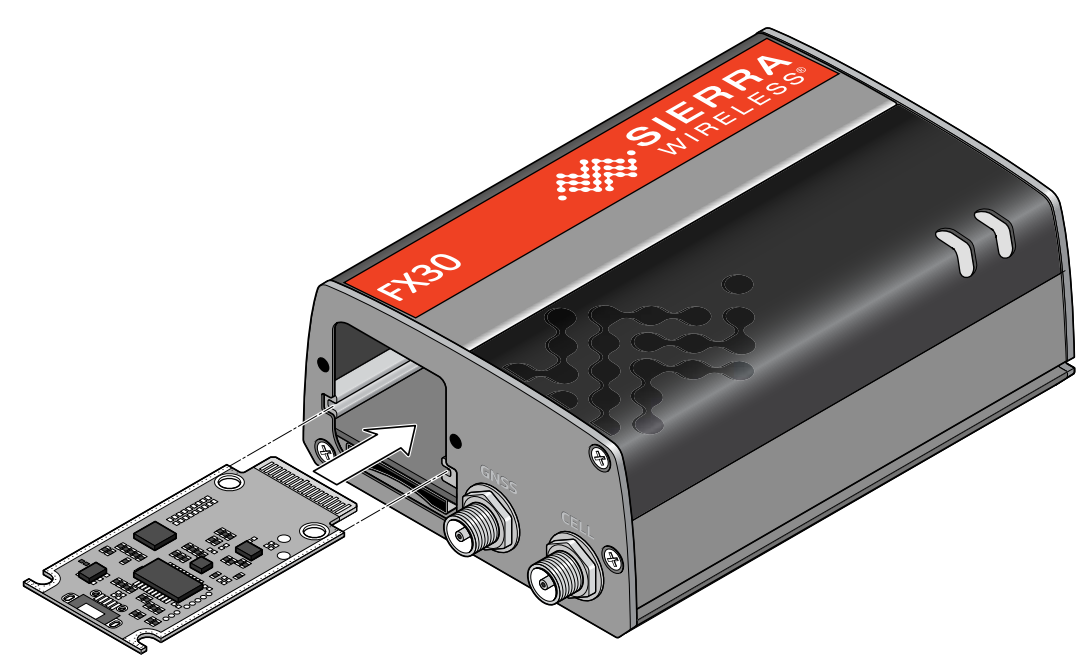

Figure 2-2: Installing the IoT Expansion Card

## **Step 2-Mount and Ground the FX30 Chassis**

The FX30 can be flat mounted, or mounted on a DIN rail. There is also a compatibility bar that allows you to use the same mounting holes if you are replacing a Fastrack Supreme or a Fastrack Xtend programmable gateway. See Replacing existing Fastrack Supreme or Fastrack Xtend Device on page 13.

Mount the FX30 where:

- There is easy access for attaching the cables.  $\bullet$
- Cables will not be constricted, close to high amperages or exposed to extreme temperatures.
- The front panel LEDs are easily visible.
- There is adequate airflow.
- It is away from direct exposure to the elements, such as sun, rain, dust, etc.

You can mount the FX30:

- On a flat surface (page 11)
- On a DIN Rail (page 12)

To flat mount the FX30:

1. Attach the bracket to the mounting surface, using the attachment points shown in Figure 2-3.

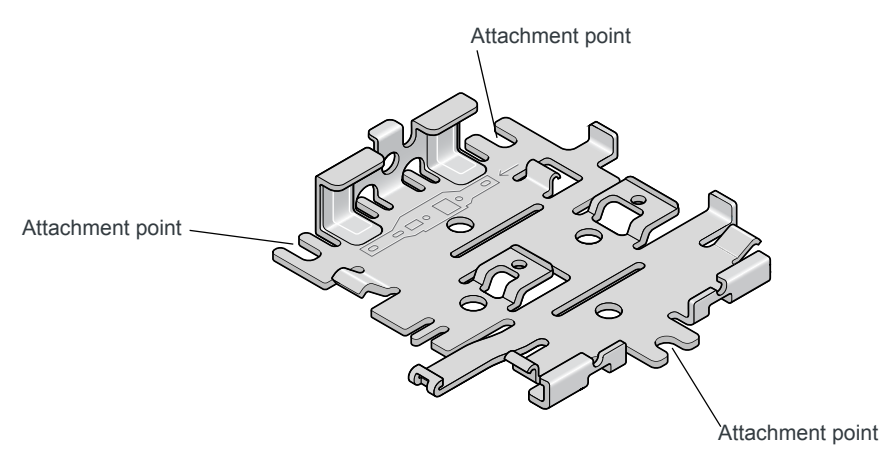

Figure 2-3: Mounting Bracket, showing attachment points

2. Slide or snap the FX30 into the bracket.

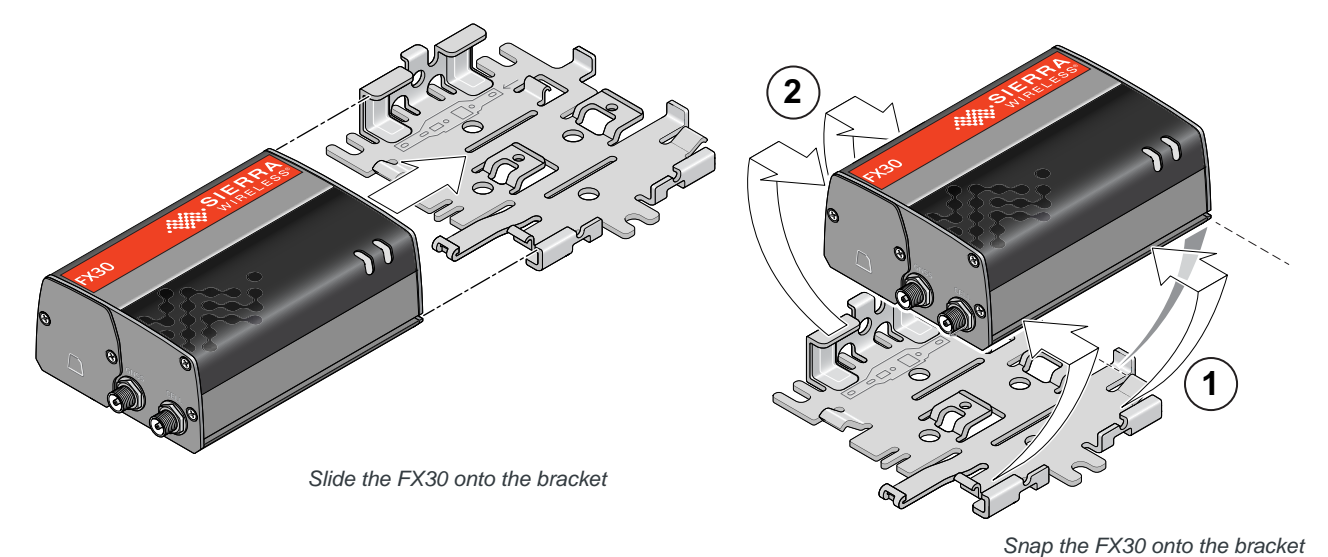

Figure 2-4: Attaching the FX30 to the bracket

To mount the FX30 in a DIN rail:

1. Attach the DIN rail clips to the bracket as shown in Figure 2-5.

If you are mounting the FX30 on its edge, attach one DIN rail clip to the side of the bracket.

If you are mounting the FX30 horizontally or vertically, attach two DIN rail clips to the bottom of the bracket.

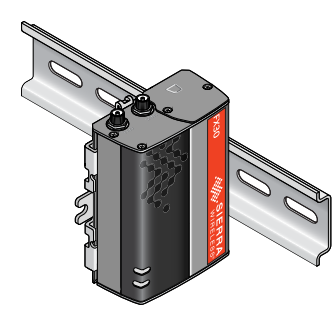

For this orientation, attach one DIN rail clip to the side of the bracket.

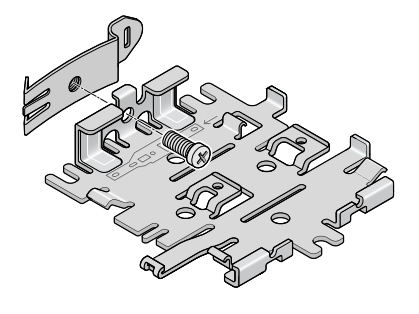

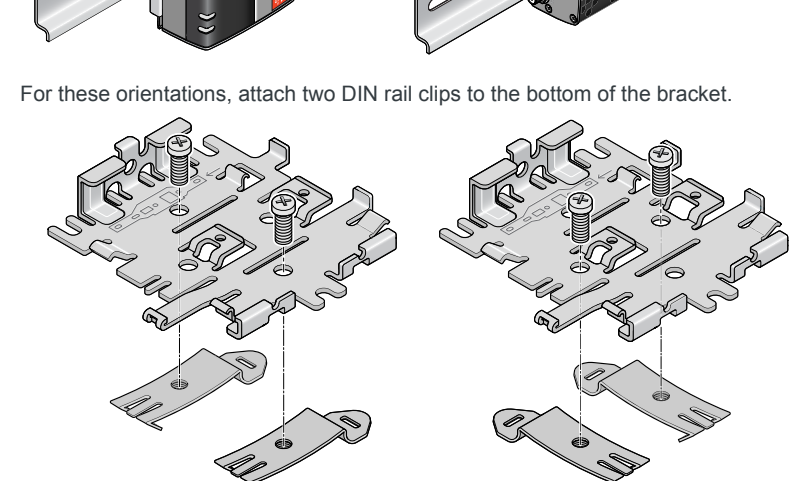

Figure 2-5: Attaching the DIN rail clips

- 2. Slide or snap the FX30 onto the bracket, as shown in Figure 2-4.
- 3. Attach the FX30 to the DIN Rail. See Figure 2-5.

### **Replacing existing Fastrack Supreme or Fastrack Xtend Device**

If you are going to be mounting the FX30 in a location where you previously had a Fastrack Supreme or a Fastrack Xtend mounted, attach the compatibility bar to the bracket. The compatibility bar is available from Sierra Wireless.

Note: Adding the compatibility bar does not change the height of the gateway + mounting bracket. See Figure 3-2 on page 36.

To attach the compatibility bar to the bracket:

1. Note the large and small raised tabs on the bracket. Each tab has a small hole in the center of the raised portion. Also note the large and small rectangular openings in the compatibility bar. See Figure 2-6.

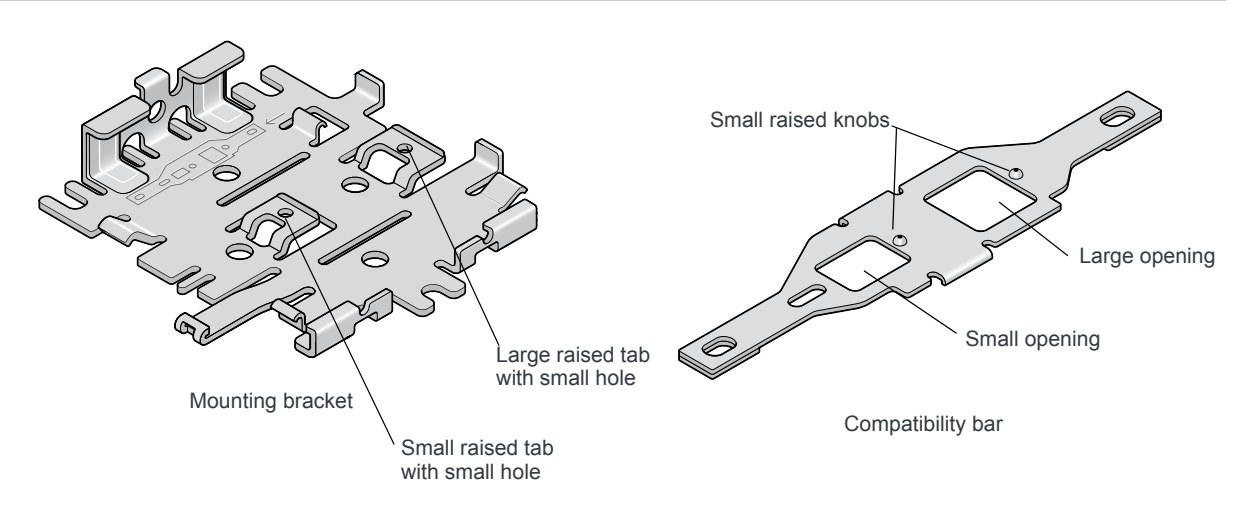

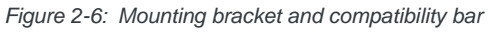

2. Orient the mounting bracket and the compatibility bar as shown in Figure 2-7.

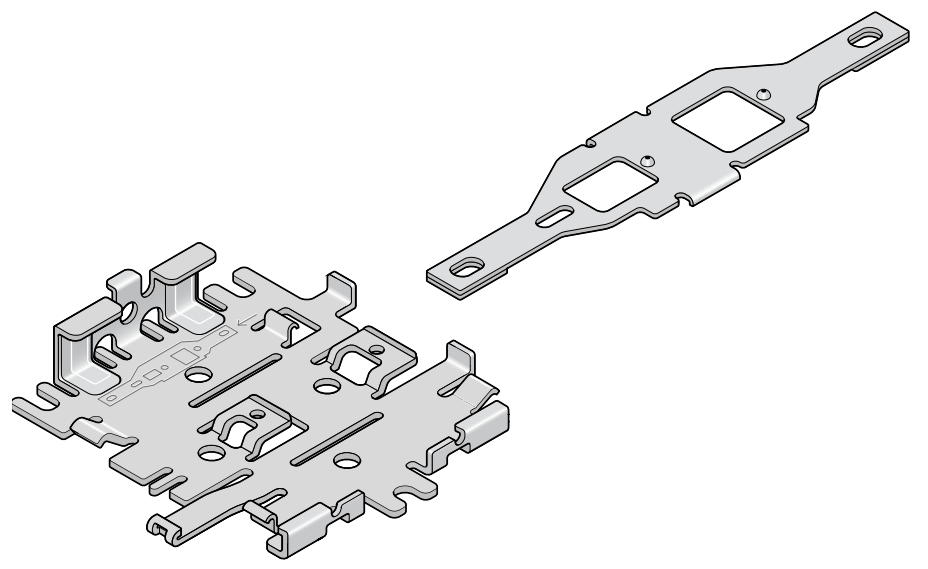

Figure 2-7: Mounting bracket and compatibility bar orientation

3. Place the compatibility bar on top of the bracket, so that the tabs on the bracket are inside the openings in the bar, and slide the bar into place. When fully secure, the knobs on the bar should be inside the small holes on the tabs.

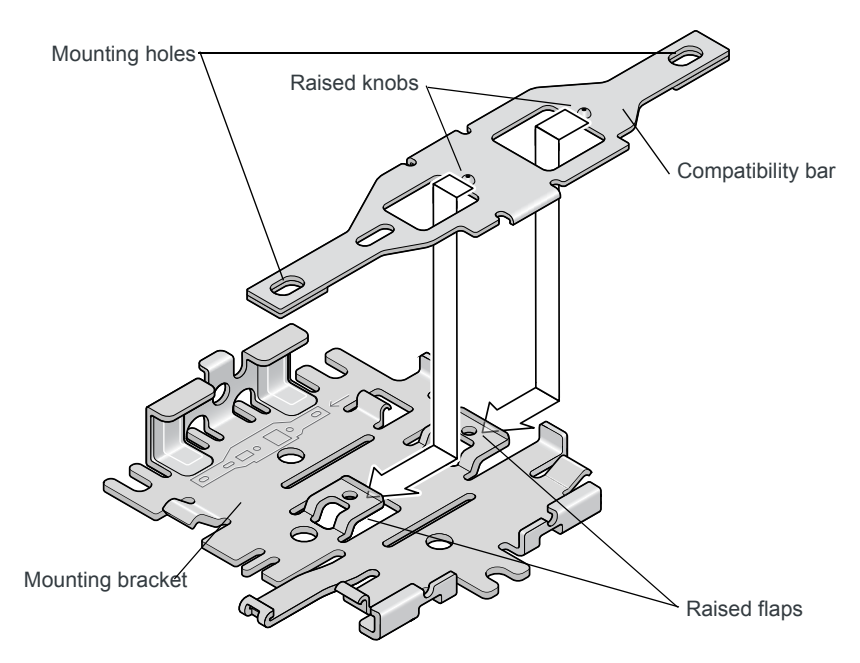

Figure 2-8: Attaching the compatibility bar

4. The mounting holes in the adapter bar match the existing mounting holes for the Fastrack Supreme or Fastrack Xtend.

For DC installations (with a fixed "system" ground reference), Sierra Wireless recommends always grounding the FX30 chassis to this system ground reference.

To ensure a good grounding reference, attach the FX30 to a grounded metallic surface.

## **Step 3-Connect the Antennas**

Warning: This gateway is not intended for use close to the human body. Antennas should be at least 8 inches (20 cm) away from the operator.

The FX30 has two SMA female antenna connectors:

- Cellular antenna connector
- **GNSS** antenna connector

GNSS bias supports 3.15 V antennas

For regulatory requirements concerning antennas, see Maximum Antenna Gain on page 40.

Note: The antenna should not exceed the maximum gain specified in RF Exposure on page 40. In more complex installations (such as those requiring long lengths of cable and/ or multiple connections), you must follow the maximum dBi gain quidelines specified by the radio communications regulations of the Federal Communications Commission (FCC), Industry Canada, or your country's regulatory body.

To install the antennas:

- 1. Connect the cellular antenna to the SMA cellular antenna connector. Mount this antenna so there is at least 20 cm between the antenna and the user or bystander.
- 2. If used, connect a GNSS antenna to the SMA GNSS antenna connector. Mount the GNSS antenna where it has a good view of the sky (at least 90<sup>o</sup>).

Note: If the antennas are located away from the gateway, keep the cables as short as possible to prevent the loss of antenna gain. Route the cables so that they are protected from damage and will not be snagged or pulled on. There should be no binding or sharp corners in the cable routing. Excess cabling should be bundled and tied off. Make sure the cables are secured so their weight will not loosen the connectors from the gateway over  $fim\varphi$ 

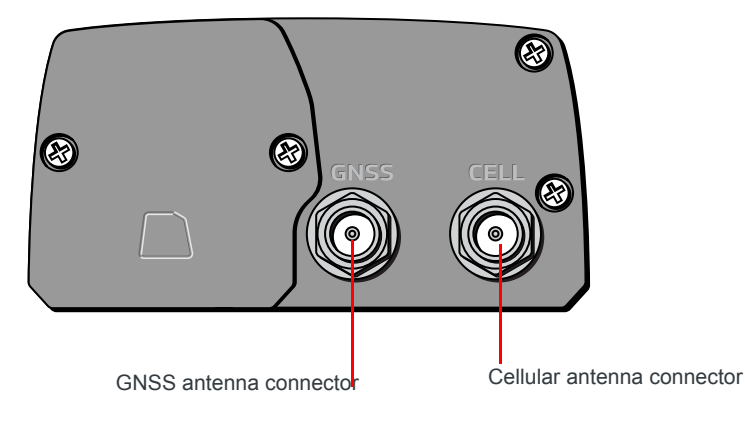

Figure 2-9: Antenna Connectors

## **Step 4-Connect the Data Cables**

The FX30 has two ports for connecting data cables:

- **USB** (Micro-B)
- Ethernet (RJ-45) Use a Cat5 or greater Ethernet cable

Note: Take extra care when attaching the antennas to the SMA connectors. Finger tight (approximately  $0.6 - 0.8$ Nm 5-7 in-lb.) is sufficient and the max torque should not go beyond 1.1 Nm (10  $in-lb.$ ).

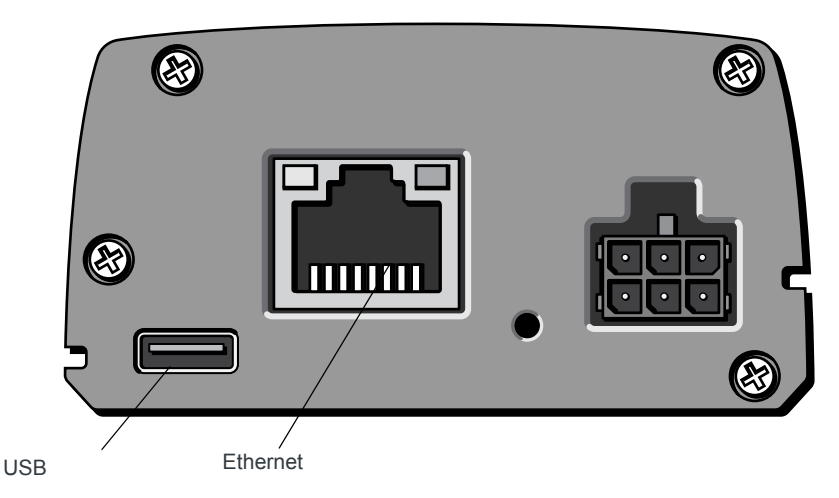

Figure 2-10: Connectors for data cables

## **Cabling Concerns**

Separate the antenna, data, and power cables from other wiring and route away from sharp edges.

## **Cable Strain Relief**

Sierra Wireless recommends using cable strain relief for installations in highvibration environments.

Place the cable strain relief within 200 mm (8") of the FX30 to reduce the mass of cable supported by the power connector under vibration. Ideally, the strain relief mounting for the DC cable should be attached to the same object as the gateway, so both the gateway and cable vibrate together. The strain relief should be mounted such that it does not apply additional stress on the power connector, i.e. the cable should not be taut and should not pull the power connector at an angle.

## Step 5-Connect the Power and I/O

The Sierra Wireless FX30 comes with a 1.5 meter (about 5 ft.) DC power cable. You can also purchase an optional AC adapter.

Note: Electrical installations are potentially dangerous and should be performed by personnel thoroughly trained in safe electrical wiring procedures.

The FX30 supports an operating voltage of 4.75 V-32 V.

## **Fusing**

The Sierra Wireless DC power cable has a 3 A fuse installed in the cable. If that cable is used, no additional fusing is required.

### **Power Connector on the FX30**

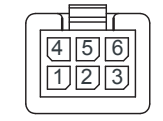

Figure 2-11: DC Power Cable Connections

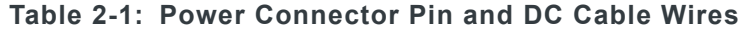

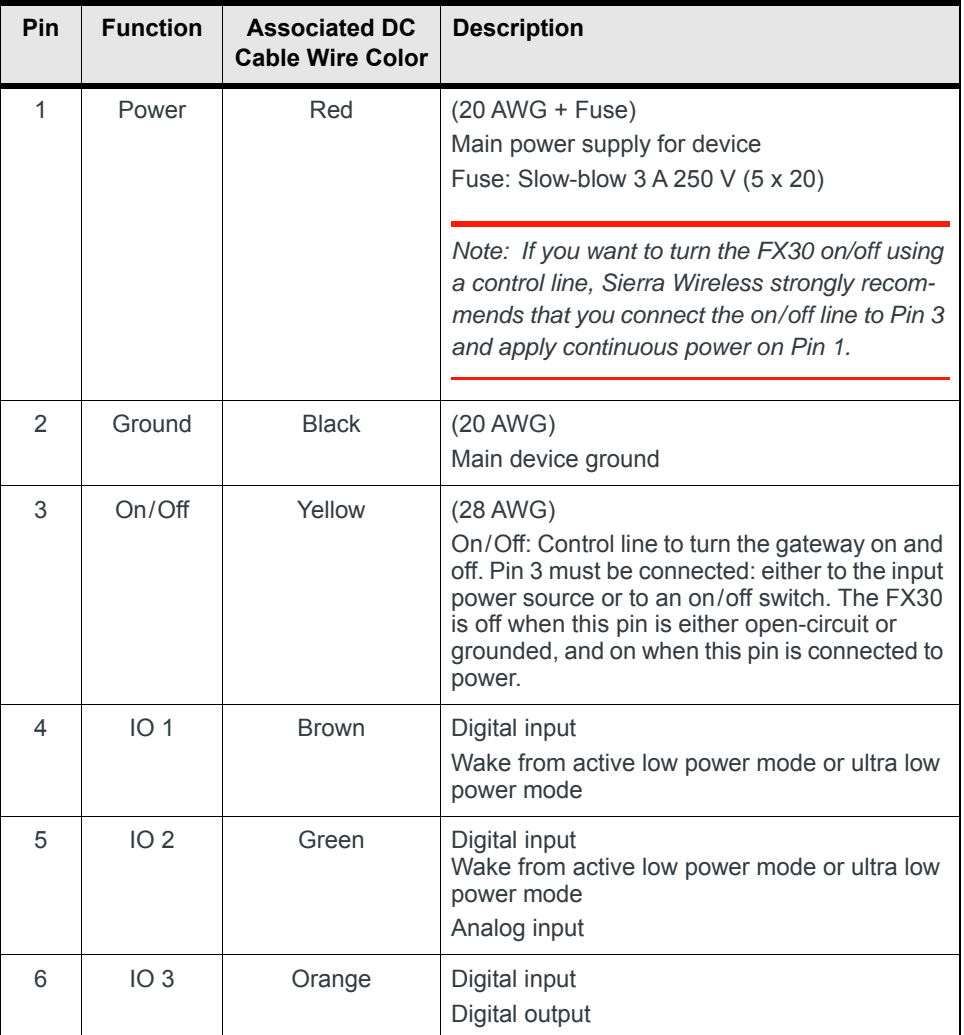

### **Power Modes**

The FX30 has three power modes:

- Off-Gateway is turned off. No power to the gateway.  $\bullet$
- Ultra Low Power-The gateway is in its lowest power state. Ports are  $\bullet$ powered down, but the gateway monitors GPIO1 and GPIO2 and wakes up if the I/O state changes. This is useful if the gateway only needs to be active

very infrequently (for example, in a remote monitoring station that must transmit data once a day)

- Active Low Power-The gateway is fully powered and operating in a low energy state. The gateway monitors GPIO1 and GPIO2 and wakes up if the I/ O state changes.
- On-Gateway is fully powered.

## **Wiring Diagrams**

#### **Always On Installation**

For an Always On application, connect the wires as shown in Figure 2-12.

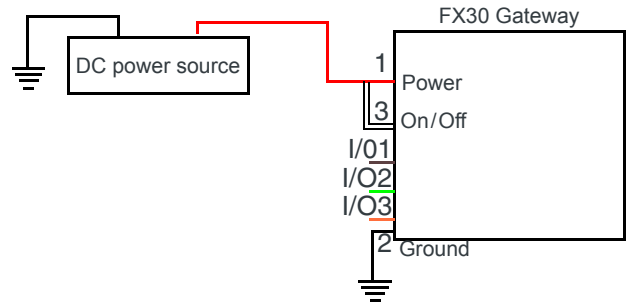

Figure 2-12: Always on installation

- Pin 1 (Power) Use the red wire in the DC cable to connect Pin 1 to the power source.
- Pin 2 (Ground)—Use the black wire in the DC cable to connect Pin 2 to ground. See also Step 2-Mount and Ground the FX30 Chassis on page 11.
- Pin 3 (On/Off)-Connected to power
- Optional-I/O1, I/O2, and I/O3

### **On/Off Installation**

For an On/Off application, connect the wires as shown in Figure 2-13.

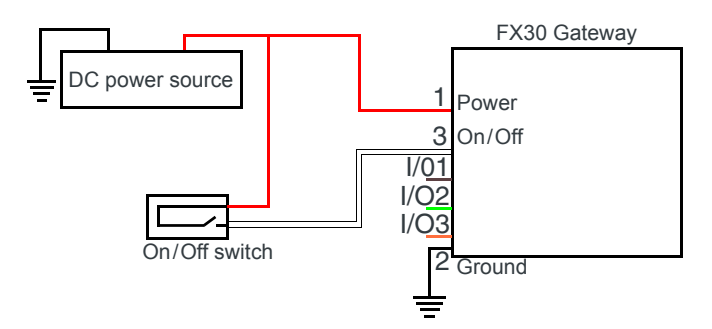

Figure 2-13: On/Off Installation

Pin 1 (Power) — Use the red wire in the DC cable to connect Pin 1 to the power source.

- Pin 2 (Ground)—Use the black wire in the DC cable to connect Pin 2 to  $\bullet$ ground. See also Step 2-Mount and Ground the FX30 Chassis on page 11.
- Pin 3 (On/Off)-Connected to an on/off switch Pin 3 must be connected.
- Optional-I/O1, I/O2, and I/O3

#### Installation with I/O Input Triggered by Standby Mode

If you have an installation where you want to use the I/O to monitor an external device such as a motion detector or gate sensor, refer to Figure 2-14. If desired, you can use Legato to program the I/O line to wake the gateway from ultra low power mode for a specific length of time.

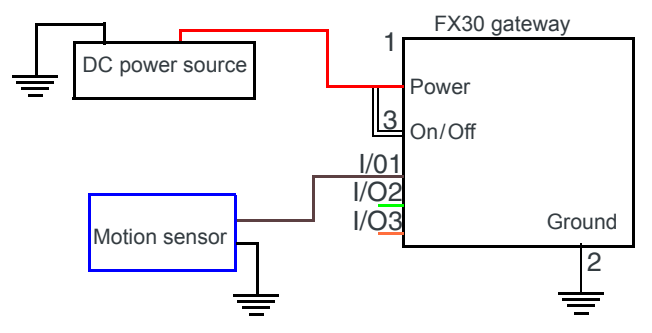

Figure 2-14: Fixed Installation with I/O

- Pin 1 (Power) Use the red wire in the DC cable to connect Pin 1 to the power source.
- Pin 2 (Ground)—Use the black wire in the DC cable to connect Pin 2 to ground. See also Step 2-Mount and Ground the FX30 Chassis on page 11.
- Pin 3 (On/Off)-Connected to power Pin 3 must be connected.
- Optional-I/O1, I/O2, and I/O3 See I/O Configuration on page 20.

## **I/O Configuration**

The Sierra Wireless FX30 power connector has three pins you can use for I/O configuration:

- I/O1-Digital input only; allows wakeup from ultra low power mode
- I/O2-Digital and analog input; allows wakeup from ultra low power mode
- I/O3-Digital input and digital output

Note: The IoT Expansion Card has four GPIO pins that you can program using Legato. For details, refer to the IoT Expansion Card Design Specification.

## **I/O Pins**

You can use the I/O pins as:

- $\cdot$  Digital inputs
	- (See Table 2-2 on page 22 and Figure 2-15 on page 21.)
- · High side pull-ups/dry contact switch inputs (See Figure 2-16 on page 22.)
- · Analog inputs
- (See Table 2-3 on page 23 and Figure 2-17 on page 23.)
- · Low side current sinks
- (See Figure 2-18 on page 24.)
- · Digital outputs/open drains (See Table 2-4 on page 25 and Figure 2-19 on page 24.)

Note: The I/O pin functionality is programmable in Legato applications.

### **Digital Input**

Digital input is available on I/O1, I/O2, and I/O3 on the power connector.

Note: To use I/O3 as a digital Input, GPIO56 (that drives I/O3 when used as a digital output) must be low.

You can connect any of these pins to a digital input to detect the state of a digital sensor or pulse counter.

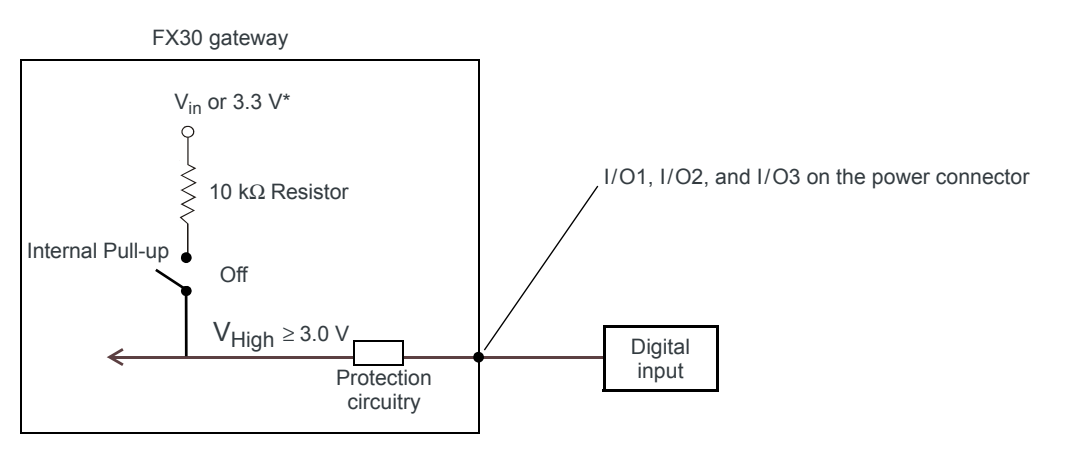

Figure 2-15: Digital Input

Note: When using a digital input, the pull-up should be Off.

Table 2-2: Digital Input

| Pull-up | <b>State</b> | <b>Minimum</b> | <b>Typical</b> | <b>Maximum</b> | <b>Units</b> |
|---------|--------------|----------------|----------------|----------------|--------------|
| Off     | LOW          |                |                | 1.0            |              |
|         | High         | 3.0            |                | Vin            |              |

#### High Side Pull-up / Dry Contact Switch Input

High side pull-up/dry contact switch input is available on I/O1, I/O2, and I/O3 on the power connector.

Note: To use I/O3 as an high side pull-up/dry contacts switch input, GPIO56 (that drives I/ O3 when used as a digital output) must be low.

You can connect any of these pins to a dry contact switch.

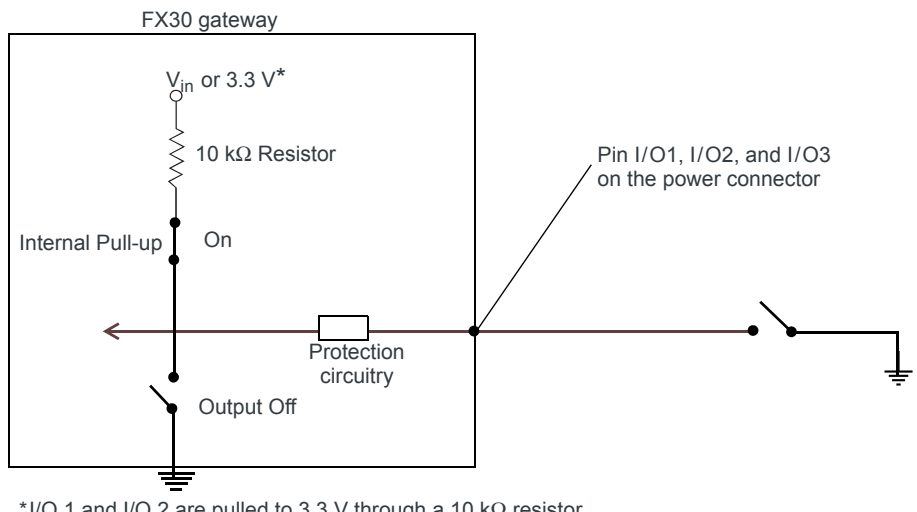

\*I/O 1 and I/O 2 are pulled to 3.3 V through a 10 k $\Omega$  resistor. I/O 3 can be pulled to Vin through a 10 kΩ resistor.

Figure 2-16: High Side Pull-up / Dry Contact Switch Input

Note: For this use case, the pull-up must be enabled.

#### **Analog Input**

Analog input is available on I/O2 on the power connector and on the IoT interface.

You can connect any of these pins to an analog gauge. As an analog input (voltage sensing pin), the gateway monitors voltage changes in small increments. This allows you to monitor equipment that reports status as an analog voltage.

The pin detects inputs of 0V-10 V (or 0V-5 V when the lower ADC range is selected). When used with a sensor to transform values into voltages, the pin can monitor measurements like temperatures, pressures or the volume of liquid in a container.

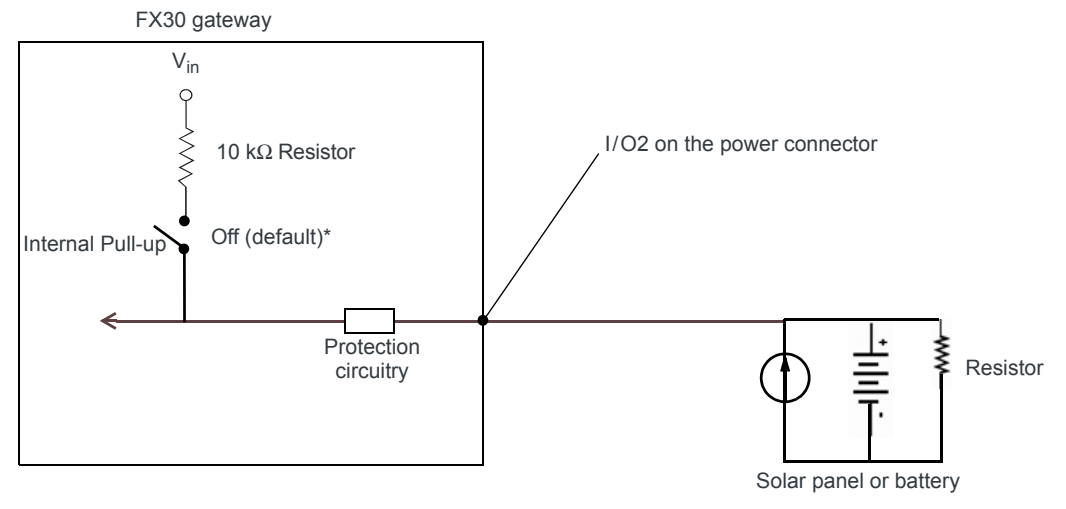

Figure 2-17: Analog Input

Note: When using a analog input, the pull-up should be Off.

#### Table 2-3: Analog Input

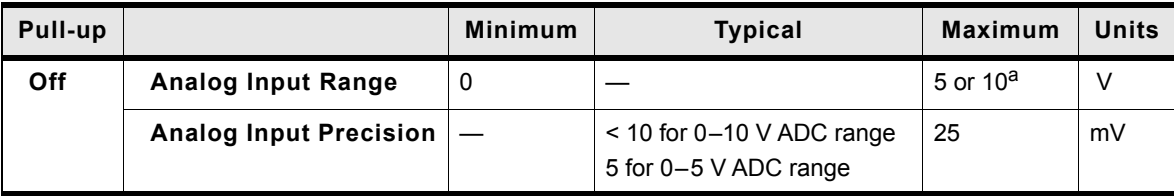

a. Depending on the ADC range selected.

#### **Low Side Current Sink Output**

Low side current sink output, for example to drive a relay, is only available using I/O3 on the power connector.

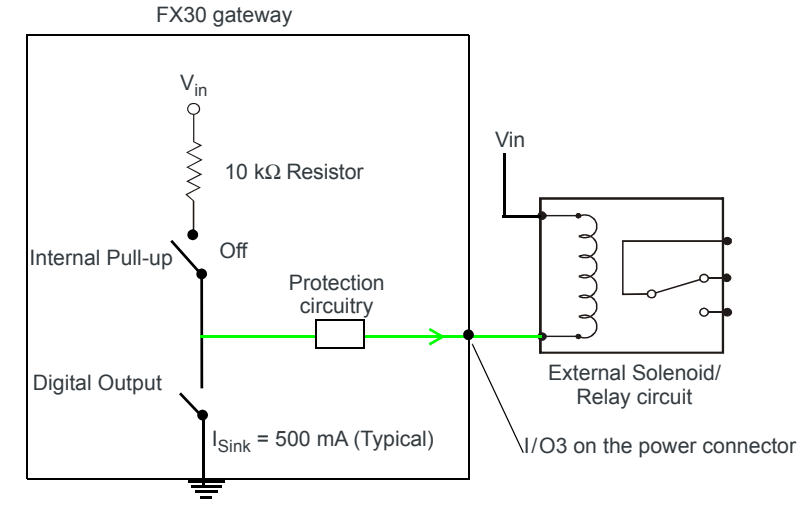

Figure 2-18: Low Side Current Sink

Note: When using low side current sink output, the pull-up should be Off.

The I/O can typically sink 400 mA, but this can vary depending on factors such as temperature.

### **Digital Output/Open Drain**

Digital output/open drain is only available using I/O3 on the power connector.

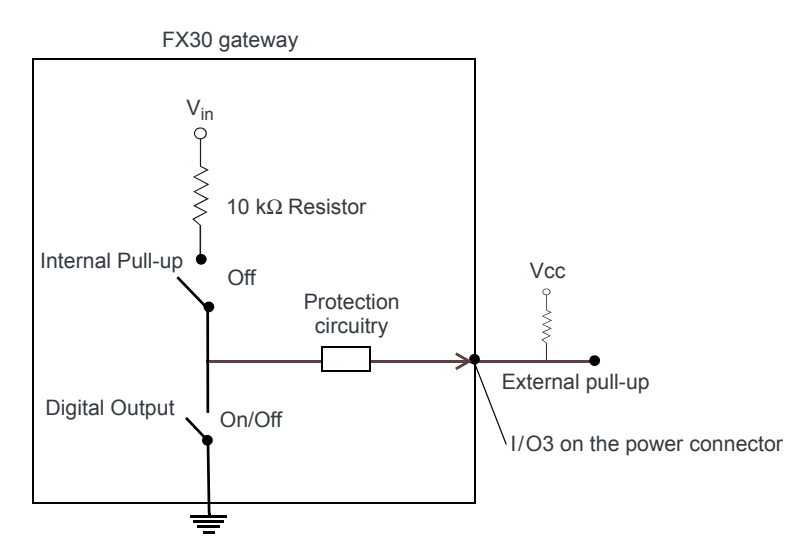

Figure 2-19: Digital Output/Open Drain

Note: To provide voltage on the digital output, either use the internal pull-up or add an external pull-up.

Table 2-4: Digital Output / Open Drain

| Pull-up | <b>State</b>  | <b>Minimum</b> | <b>Typical</b> | <b>Maximum</b> | <b>Units</b> | <b>Comments</b>  |
|---------|---------------|----------------|----------------|----------------|--------------|------------------|
| Off     | Off           | Open Circuit   |                |                |              |                  |
|         | Active<br>Low | _              |                | 0.5            |              | 5 mA, $\leq$ 5 V |

## Step 6-Check the FX30 operation

1. On initial power up, the Power LED is red. When the processor boots up, the LED turns amber (by default). The Power LED can be controlled by Legato applications.

If the Power LED does not turn on, ensure that the:

- · Power connector is plugged in and supplying voltage of 4.75 V or greater.
- On/Off (pin 3) is connected to the battery or power source. (See Step 5-Connect the Power and I/O on page 17 for details.)

## **LED Behavior**

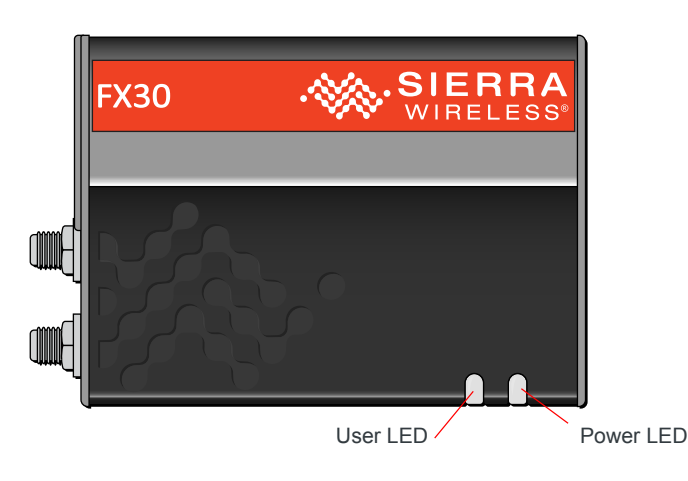

#### Table 2-5: LED Behavior

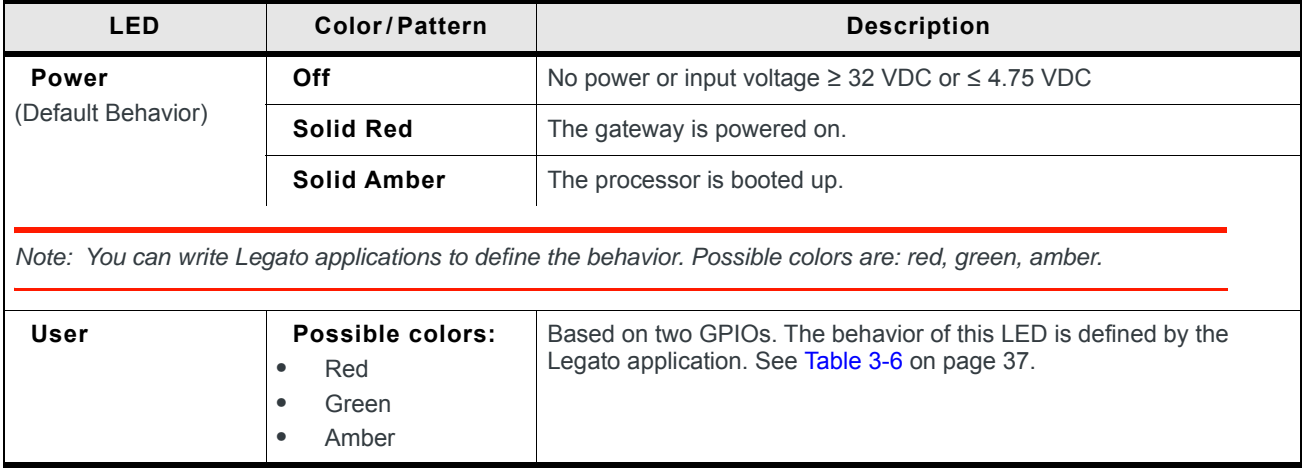

### **Ethernet LEDs**

The connector has two LEDs that indicate speed and activity. When looking into the connector:

- $\bullet$ Activity - The right (blinking amber) LED
- Connection Speed The left LED is green to indicate a 100 Mbps link and off  $\bullet$ when either no cable is connected or a 10 Mbps link is detected.

## Step 7-Using the FX30

You can use the FX30 as:

• A USB modem

An embedded cellular platform for loT applications. The remainder of this  $\bullet$ section will provide information to get you started and refer you to additional resources.

## Using the FX30 as an Embedded Platform for **IoT Applications**

To program the FX30, you can use:

- **AT Commands**  $\bullet$
- Linux Shell Commands on page 28  $\bullet$
- Legato Application Framework on page 28  $\bullet$

## **AT Commands**

The radio module for the FX30 is the Sierra Wireless AirPrime® WP8548. For a complete list of AT Commands for the WP8548 radio module, refer to the WPx5xx AT Command Reference (document number 4118047).

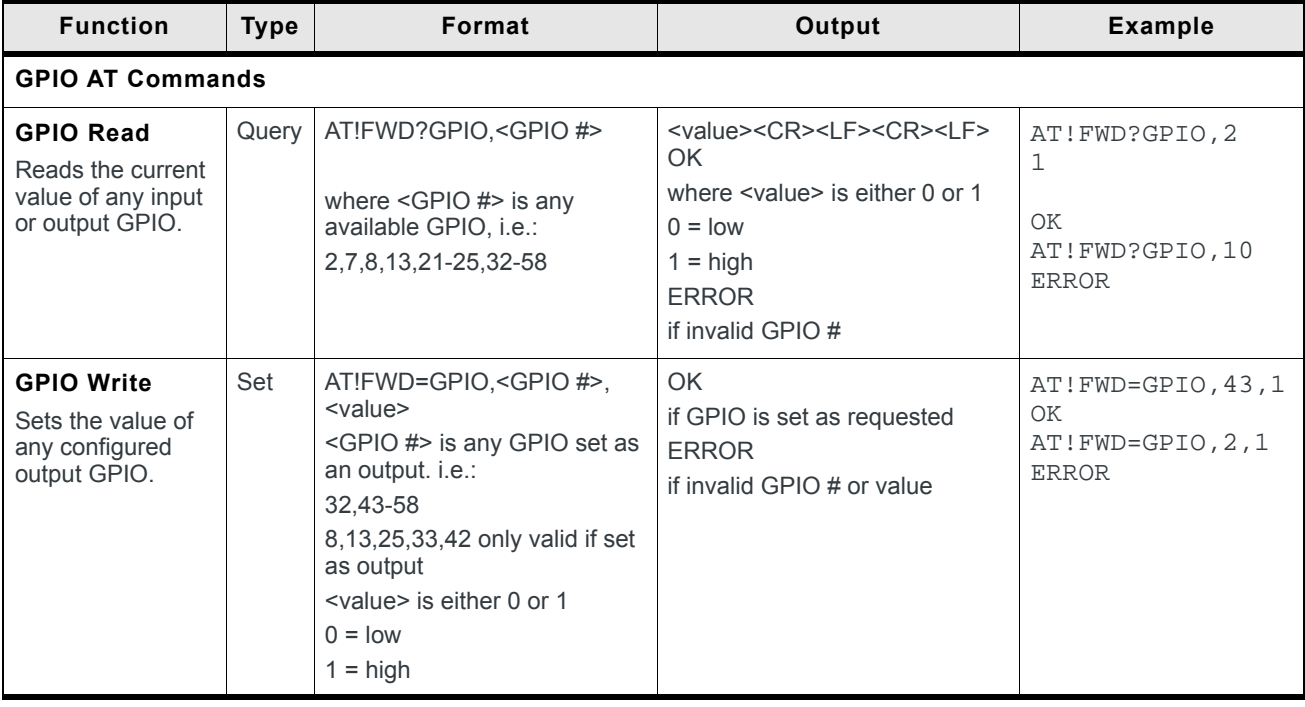

In addition, the following AT Commands are specific to the FX30:

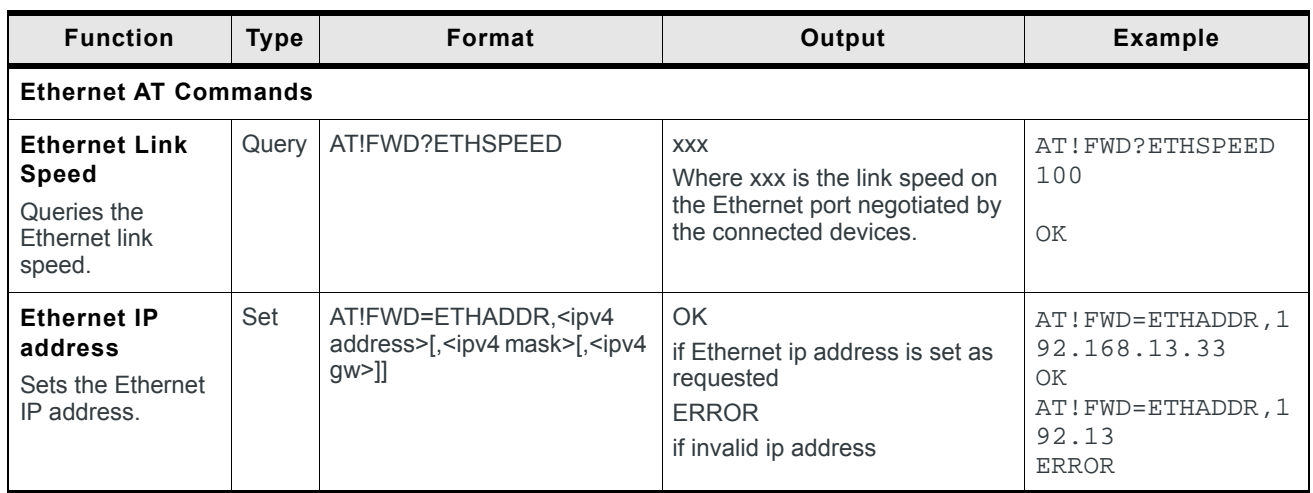

### **Linux Shell Commands**

You can communicate with the FX30 using Legato Shell Commands. For more information, refer to the Legato Shell documentation on legato.io

## **Legato Application Framework**

Before building custom applications for the FX30, you need to become familiar with Legato. The best place to start is legato.io. Click the Build Apps icon. This section contains:

- Concepts
	- Overview-a high-level summary of Legato's approach to application development
	- Develop Apps—the essentials for creating an app from scratch
	- Definition Files-reusable external interfaces and internal content
	- · Sample Apps—sample apps for commonly-needed functions
- Tools-Information on Target, Host, and Build tools

Other references:

- Download the Legato Reference Manual (PDF) from http://source.sierrawireless.com/resources/legato/reference manual/
- Clone a Legato project from GitHub, a web-based repository hosting service (https://github.com/)

## **AirVantage IoT Platform**

AirVantage IoT platform offers advanced services for device management, connectivity management and for enabling device to cloud applications.

AirVantage Device Management services are available through a web-based operations console providing an intuitive and customizable user interface to configure, monitor, and manage your deployed FX30:

Monitoring and Management

- Command and Control
- OTA Firmware Update  $\bullet$
- Deployment Configuration  $\bullet$
- Legato Application Lifecycle Management  $\bullet$

Free and unlimited OTA Firmware Updates are offered with FX30.

To get started either call your Sierra Wireless reseller or visit: https://airvantage.net/

## >> 3: Specifications

This chapter describes the FX30 gateway specifications.

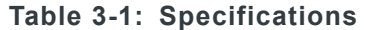

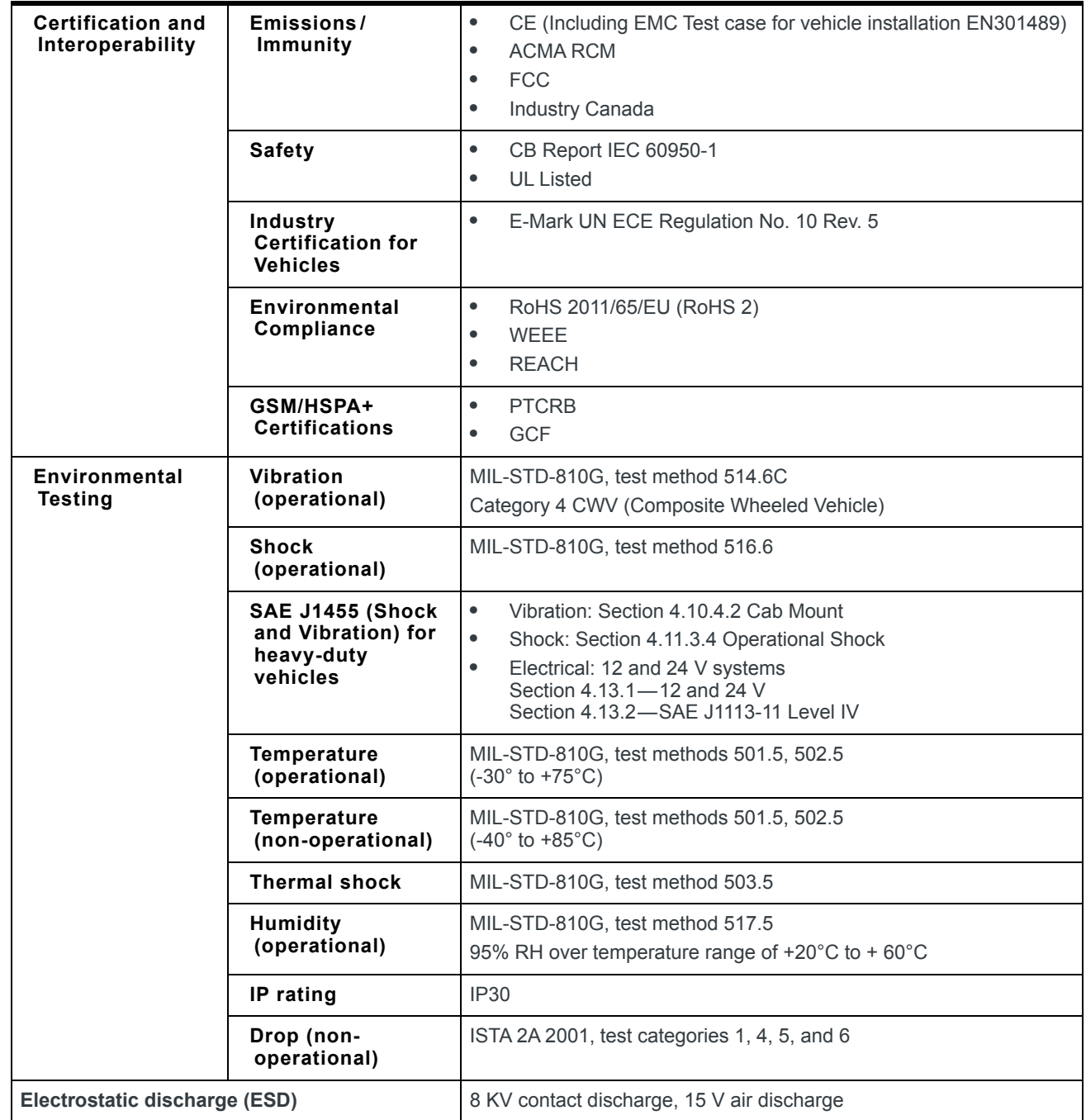

| <b>Mobile Network Operator Certification</b><br>(pending)                                                                            |                                                     | $\bullet$                                                     | AT&T (planned)                                                                                                    |
|----------------------------------------------------------------------------------------------------|-----------------------------------------------------|---------------------------------------------------------------|----------------------------------------------------------------------------------------------------|
| <b>Network</b><br><b>Technology</b>                                                                                                  | HSPA+<br><b>GSM/GPRS/EDGE</b>                       |                                                               | For a list of supported bands, see Table 3-2 on page 33.                                                                                                    |
| <b>Host Interfaces</b><br>Antenna<br>connectors                                                                                      |                                                     | $\bullet$<br>$\bullet$                                        | Cellular<br><b>GNSS</b>                                                                                                    |
|                                                                                                    | <b>USB</b>                                          | $\bullet$<br>$\bullet$                                        | USB 2.0 micro-B connector complies with USB Version 2.0 for<br>high speed operation<br>Sierra Wireless recommends you:<br>Use a USB 2.0 cable<br>Connect directly to your computer for best throughput.                                                                                                    |
|                                                                                                    | <b>Ethernet</b>                                     | $\bullet$<br>$\bullet$<br>$\bullet$<br>$\bullet$              | 10/100 Base-T RJ-45 Ethernet<br>Auto-crossover support<br>Auto-negotiation, full- and half-duplex<br>Not software configurable                                                                                                    |
|                                                                                                    | <b>IoT</b> (Internet of<br><b>Things) Connector</b> |                                                               | See Internet of Things (IoT) Expansion Card on page 39.                                                                                                    |
| <b>SIM Card Interface</b>                                                                                                    |                                                     | $\bullet$                                                     | A mini-SIM (2FF) SIM card operated at 1.8 V/3.3 V.                                                                                                    |
| Input/Output<br>For more information, see page 20.                                                                                   |                                                     | $\bullet$<br>$\bullet$                                        | Configurable I/O<br>Wakeup on I/O, serial, or cellular events                                                                                                    |
| <b>Power Adapter Pins</b>                                                                                                    |                                                     | $\bullet$<br>$\bullet$<br>$\bullet$<br>$\bullet$<br>$\bullet$ | 6-Pin connector:<br>Power<br>Ground<br>On/Off<br>I/O1<br>I/O2<br>I/O3                                                                                                    |
| <b>LEDs</b><br>See LED Behavior on page 26.                                                                                          |                                                     | 2 LEDs:<br>$\bullet$<br>$\bullet$                             | Power<br>User configurable                                                                                                    |
| <b>Mechanical Specifications</b><br>For mechanical drawings, dimensions, and<br>weight, see Mechanical Specifications on<br>page 35. |                                                     | $\bullet$<br>$\bullet$                                        | Housing-The FX30 is made of ruggedized powder-coated<br>aluminum.<br>RoHS2-The FX30 complies with the Restriction of Hazardous<br>Substances Directive 2011/65/EU (RoHS2). This directive<br>restricts the use of hazardous materials in the manufacture of<br>various types of electronic and electrical equipment. |
| <b>Screw Torque Settings</b>                                                                                                    |                                                     | $\bullet$<br>$\bullet$                                        | Mount screws<br>1.1 N-m (10 in-lb)<br>Antennas<br>Finger tight (5-7in-lb.) is sufficient and the max torque should<br>not go beyond 1.1 N-m (10 in-lb).                                                                                                    |
| <b>Operating Voltage</b>                                                                                                    |                                                     |                                                               | 4.75 to 32 VDC                                                                                                    |

Table 3-1: Specifications (Continued)

| <b>GNSS Technology</b> | Satellite channels<br>available               | Acquisition: 118<br>Simultaneous tracking: 40                                                                                                   |  |  |
|------------------------|-----------------------------------------------|----------------------------------------------------------------------------------------------------|--|--|
|                        | <b>Support for</b><br>predicted orbits        | Yes                                                                                                    |  |  |
|                        | <b>Predicted orbit</b><br>CEP-50 accuracy     | 5 meters                                                                                                    |  |  |
|                        | <b>Constellations</b>                         | GPS <sub>L1</sub><br>$\bullet$<br>Galileo E1<br>$\bullet$<br><b>GLONASS L1 FDMA</b><br>$\bullet$                                                |  |  |
|                        | <b>GNSS Message</b><br>Protocol               | <b>NMEA</b>                                                                                                    |  |  |
|                        | <b>Standalone Time to</b><br>First Fix (TTFF) | Hot start: 1 second<br>$\bullet$<br>Warm start: 29 seconds<br>$\bullet$<br>Cold start: 32 seconds<br>$\bullet$                                  |  |  |
|                        | <b>Sensitivity</b>                            | Standalone of MS-based tracking sensitivity: -161 dBm<br>Cold start sensitivity: -145 dBm<br>MS-assisted GNSS acquisition sensitivity: -158 dBm |  |  |

Table 3-1: Specifications (Continued)

## **Radio Frequency Bands**

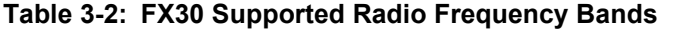

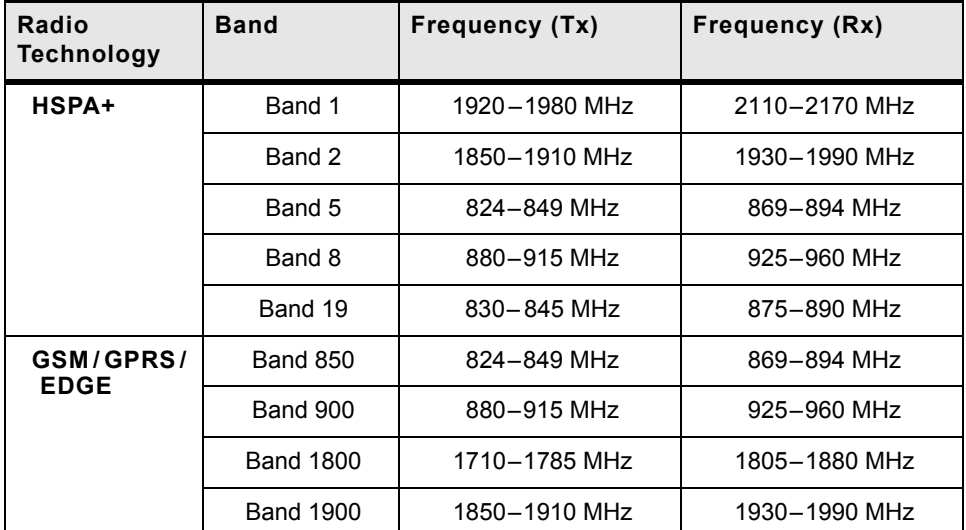

#### Table 3-3: GNSS Bands Supported

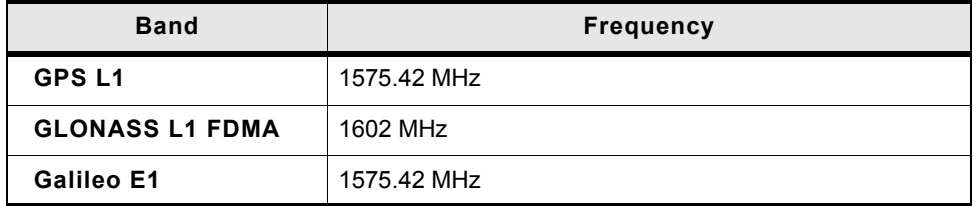

## **Radio Module Conducted Transmit Power**

The following tables provide radio module conducted transmit power specifications.

Table 3-4: WP8548 Conducted Transmit Power (HSPA+)

| <b>Band</b>                  | <b>Conducted Tx</b><br>Power (dBm) | <b>Notes</b>            |
|------------------------------|------------------------------------|-------------------------|
| HSPA+                        |                                    |                         |
| Band 1 (IMT 2100 12.2 kbps)  | $+23+1$                            | Connectorized (Class 3) |
| Band 5 (UMTS 850 12.2 kbps)  |                                    |                         |
| Band 6 (UMTS 800 12.2 kbps)  |                                    |                         |
| Band 8 (UMTS 900 12.2 kbps)  |                                    |                         |
| Band 9 (UMTS 1700 12.2 kbps) |                                    |                         |
| Band 19 (UMTS 850 12.2 kbps) |                                    |                         |

| <b>RF Band</b>   | Min  | <b>Typ</b> | Max  | <b>Notes</b>                                       |
|------------------|------|------------|------|----------------------------------------------------|
| <b>GSM 850</b>   | 31   | 32         | 33   | GMSK mode, connectorized<br>(Class 4, 2 W; 33 dBm) |
| <b>E-GSM 900</b> | 31   | 32         | 33   |                                                    |
| <b>DCS 1800</b>  | 28   | 29         | 30   | GMSK mode, connectorized                           |
| <b>PCS1900</b>   | 28   | 29         | 30   | (Class 1, 1 W; 30 dBm)                             |
| <b>GSM 850</b>   | 25.5 | 26.5       | 27.5 | 8PSK mode, connectorized                           |
| <b>E-GSM 900</b> | 25.5 | 26.5       | 27.5 | (Class E2; 0.5 W; 27 dBm)                          |
| <b>DCS 1800</b>  | 24.5 | 25.5       | 26.5 | 8PSK mode, connectorized                           |
| <b>PCS1900</b>   | 24.5 | 25.5       | 26.5 | (Class E2; 0.4 W; 26 dBm)                          |

Table 3-5: WP8548 Conducted Transmit Power (GSM)

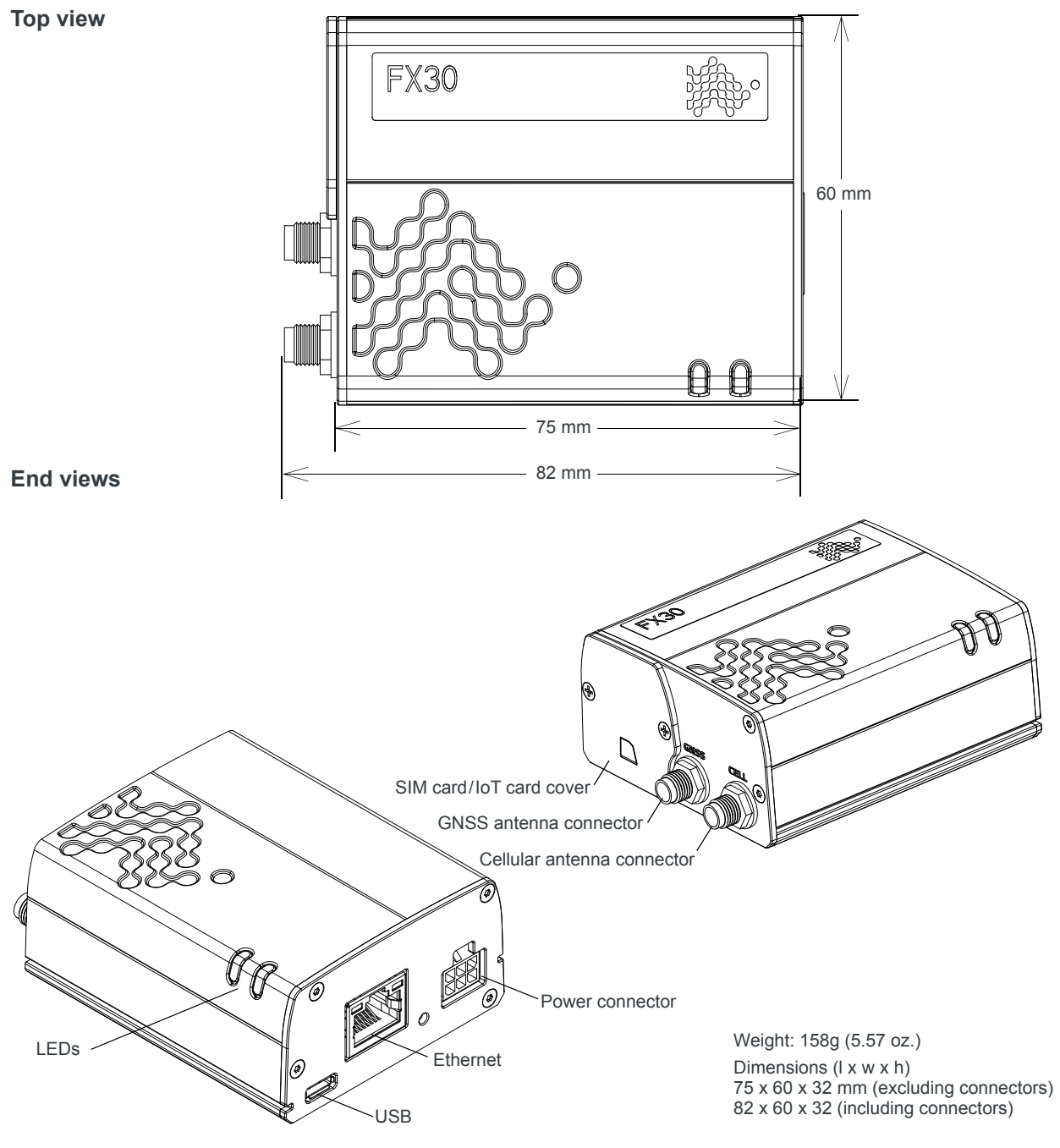

## **Mechanical Specifications**

Figure 3-1: FX30 Mechanical Specifications

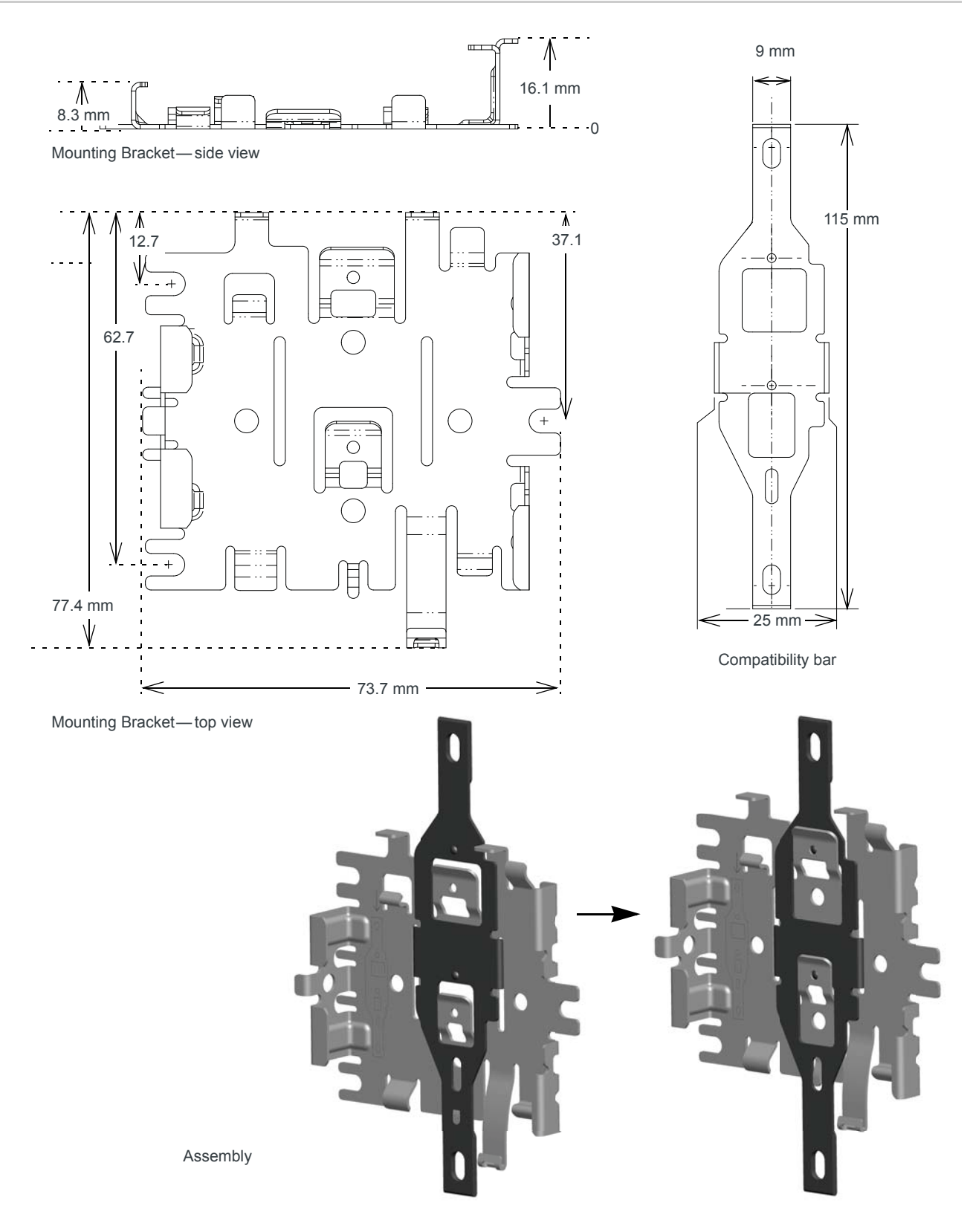

Figure 3-2: Mounting Bracket Mechanical Specifications

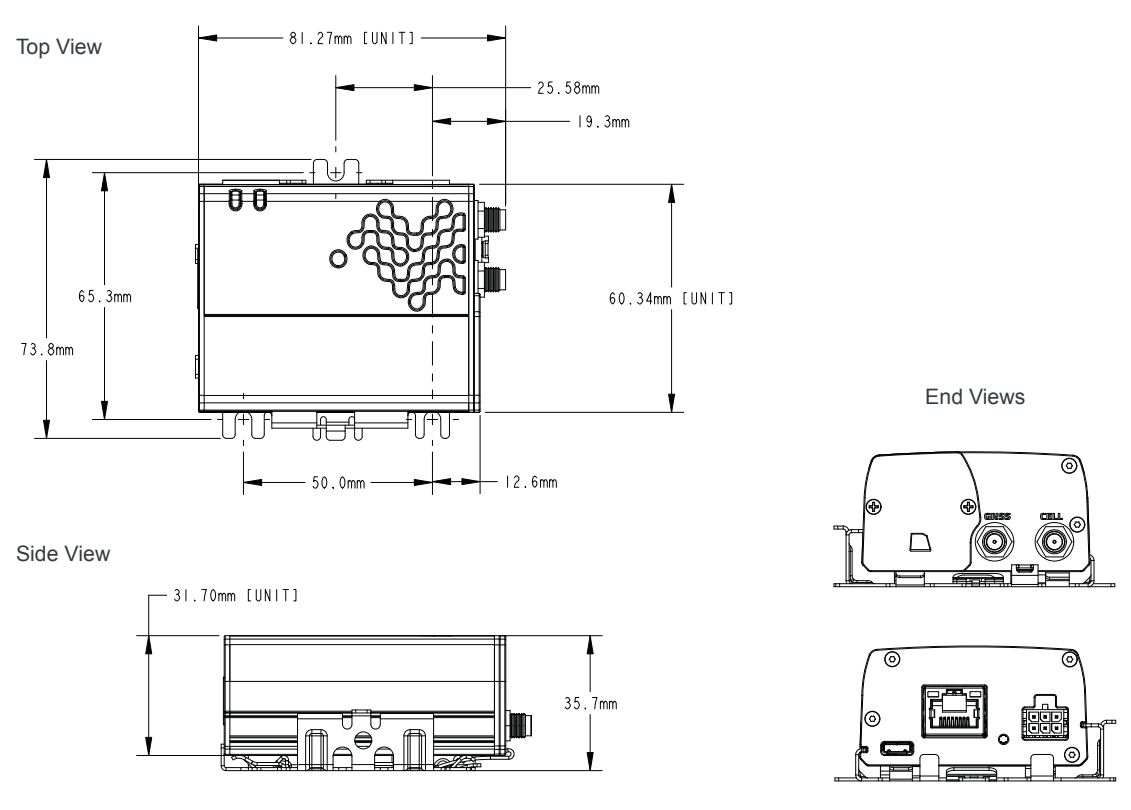

Note: "Unit" refers to the gateway itself.

Figure 3-3: FX30 on mounting bracket

## **WP Radio Module Interface Mapping**

Table 3-6 describes the GPIO pins on the WP8548 radio module that are specific to the FX30. For a complete list of pin-outs for the WP8548 radio module, refer to the WP75xx/WP8548 Product Technical Specification.

Table 3-6: WP8548 Radio Module Interface Mapping

| <b>Name</b>   | <b>Function</b>  | WP<br><b>GPIO</b> | <b>Description</b>                                                                            |
|---------------|------------------|-------------------|-----------------------------------------------------------------------------------------------|
| $IO1$ (Pin 4) | Digital Input    | GPIO <sub>2</sub> | High: External I/O1 is low (ground)<br>Low: External I/O1 is high<br>Default is external low. |
|               | Internal Pull-up | GPIO57            | High: Enables internal pull-up to 3.3V (default)<br>Low: Disables internal pull-up            |

| <b>Name</b>                           | <b>Function</b>                              | <b>WP</b><br><b>GPIO</b> | <b>Description</b>                                                                                                    |  |
|---------------------------------------|----------------------------------------------|--------------------------|----------------------------------------------------------------------------------------------------|--|
| IO2 (Pin 5)                           | Digital Input                                | GPIO21                   | High: External I/O2 is low (ground)<br>Low: External I/O2 is high<br>Default is external low.                                                              |  |
|                                       | Internal Pull-up                             | GPIO53                   | High: Enables internal pull-up to 3.3V<br>Low: Disables internal pull-up (default)                                                                         |  |
|                                       | Analog Input                                 | ADC <sub>1</sub>         | ADC with 15 bits of resolution                                                                                                    |  |
|                                       | Adjust ADC range                             | GPIO <sub>25</sub>       | Two selectable ranges:<br>Low: 0~5V (default)<br>High: 0~10V                                                                                               |  |
|                                       |                                              |                          | AT!FWD=GPIOCFG,25,OUT to set I/O as an output<br>AT!BSGPIO=25,0,0 to set I/O low<br>AT!BSGPIO=25,1,0 to set I/O high                                       |  |
| IO3 (Pin 6)                           | Digital Input                                | GPIO <sub>22</sub>       | High: External I/O3 is low (ground)<br>Low: External 1/O3 is high<br>Default is external low.                                                              |  |
|                                       | Internal Pull-up                             | GPIO54                   | High: Enables internal pull-up to Vin<br>Low: Disables internal pull-up (Default)                                                                          |  |
|                                       | <b>Digital Output</b>                        | GPIO <sub>56</sub>       | High: Output transmitter ON - clamps external IO3 to ground<br>Low: Output transmitter OFF - IO3 floats (can be used as input)<br>Default is external low. |  |
| <b>External Push</b><br><b>Button</b> | Digital Input                                | GPIO7                    | High: External Push button is released (default)<br>Low: External push-button is being pushed                                                              |  |
| Power LED                             | <b>Red Power LED</b>                         | GPIO49                   | High: Turns Power LED (Red) ON (default)<br>Low: Turns Power LED (Red) OFF                                                                                 |  |
|                                       |                                              |                          | Note: Polarity is inverted compared to other LEDs.                                                                                                    |  |
|                                       | <b>Green Power LED</b><br>GPIO <sub>50</sub> |                          | High: Turns Power LED (Green) OFF (default)<br>Low: Turns Power LED (Green) ON                                                                             |  |
|                                       |                                              |                          | Note: Requires correct setting of GPIO51 to function                                                                                                    |  |
|                                       | Green LED<br>Function                        | GPIO51                   | High: Connects GPIO50 to green Power LED<br>Low: Connects WAN Activity signal to green Power LED (default)                                                 |  |
| User LED                              | Red User LED                                 | GPIO47                   | High: Turns User LED (Red) OFF (default)<br>Low: Turns user LED (Red) ON                                                                                   |  |
|                                       | Green User LED                               | GPIO48                   | High: Turns User LED (Green) OFF (default)<br>Low: Turns user LED (Green) ON                                                                               |  |
| <b>GPS Bias</b>                       | Enable GPS Bias                              | GPIO52                   | High: Enables 3.15V GPS antenna bias voltage (default)<br>Low: Disables 3.15V GPS antenna bias voltage                                                     |  |
| <b>Ethernet Disable</b>               | Disable Ethernet<br>Port                     | GPIO55                   | High: Enables Ethernet controller (default)<br>Low: Disables Ethernet controller                                                                           |  |

Table 3-6: WP8548 Radio Module Interface Mapping

Table 3-6: WP8548 Radio Module Interface Mapping

| <b>Name</b>    | <b>Function</b>          | <b>WP</b><br><b>GPIO</b> | <b>Description</b>                                                                                                    |  |
|----------------|--------------------------|--------------------------|----------------------------------------------------------------------------------------------------|--|
| Power Hold     | On/Off Override          | GPIO <sub>58</sub>       | High: Holds power on even if On/Off is LOW (used to control shut-<br>down) (default)<br>Low: Release power hold; On/Off line controls On/Off state |  |
| On/Off (Pin 3) | External On/Off<br>Input | GPIO <sub>24</sub>       | High: external On/Off signal is Low (in OFF state) (default)<br>Low: external On/Off signal is high (in ON state)                                  |  |
|                |                          |                          | Note: GPIO58 must be low in order for device to power off.                                                                                         |  |

## **Internet of Things (IoT) Expansion Card**

The FX30 is compatible with single slot, category 1 (14 mm maximum), power category 1 and 2 IoT Expansion cards. The IoT connector has 38 pins and supports the following interfaces:

- 1 x ADC  $\bullet$
- 4 x GPIO  $\bullet$
- 1 x I2C  $\bullet$
- 1 x PCM  $\bullet$
- 1 x SPI  $\bullet$
- 1 x UART  $\bullet$
- 1 x USB  $\bullet$
- 1 x SDIO  $\bullet$

## **Pin-out Information**

39

For complete pin-out information, refer to the IoT Expansion Card Design Specification (document number 4117166) available on source sierrawireless.com.

## **Solution** A: Regulatory Information

## **Important Information for North American Users**

**Warning:** This equipment has been tested and found to comply with the limits for a Class A digital device, pursuant to part 15 of the FCC Rules. These limits are designed to provide reasonable protection against harmful interference when the equipment is operated in a commercial environment. This equipment generates, uses, and can radiate radio frequency energy and, if not installed and used in accordance with the instruction manual, may cause harmful interference to radio communications. Operation of this equipment in a residential area is likely to cause harmful interference, in which case the user will be required to correct the interference at his own expense. Changes or modifications to this device not expressly approved by Sierra Wireless could void the user's authority to operate this equipment.

## **RF Exposure**

In accordance with FCC/IC requirements of human exposure to radio frequency fields, the radiating element shall be installed such that a minimum separation distance of 20 cm should be maintained between the antenna and the user's body.

**Warning:** This product is only to be installed by qualified personnel.

To comply with FCC/IC regulations limiting both maximum RF output power and human exposure to RF radiation, the maximum antenna gain must not exceed the specifications listed below for the device used.

#### **Maximum Antenna Gain**

The antenna gain must not exceed the limits and configurations shown in the following table:

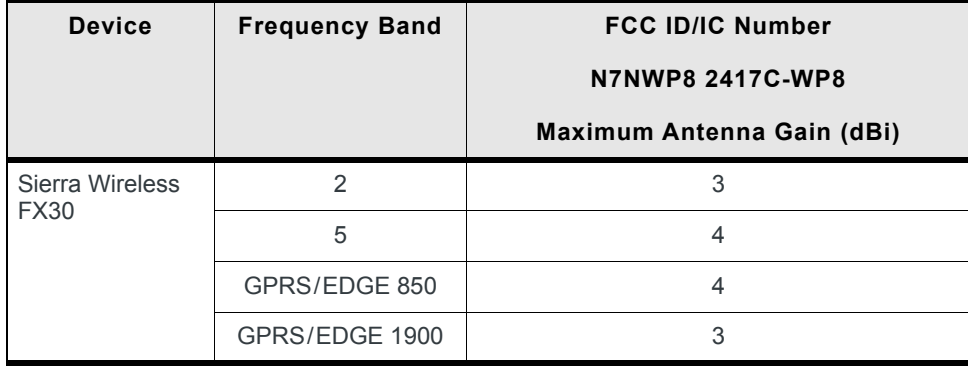

## **EU**

Sierra Wireless hereby declares the Sierra Wireless FX30 device is in compliance with the essential requirements and other relevant provisions of Directive 1999/5/ EC.

The FX30 displays the CE mark.

 $C \in$ 

**Warning:** Changes or modifications to this device not expressly approved by Sierra Wireless could void the user's authority to operate this equipment.

**Warning:** This product is only to be installed by qualified personnel.

### **Declaration of Conformity**

The Declaration of Conformity made under Directive 1999/5/EC is available for viewing at: source.sierrawireless.com/resources/airlink/ certification\_and\_type\_approval/FX30\_ce\_declaration\_of\_conformity/.

#### **WEEE Notice**

If you purchased your Sierra Wireless FX30 in Europe, please return it to your dealer or supplier at the end of its life. WEEE products may be recognized by their wheeled bin label on the product label.

## A: Accessories

## **DC Power Cable (Black Connector)**

#### Table A-1: DC Power Cable

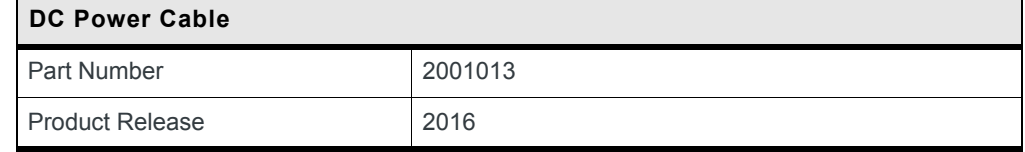

#### **Components:**

- 1 UL2464 20 AWG x 6 core cable  $\bigcirc$
- $\circled{2}$ 6 Molex female crimp terminals
- ③ 1 Molex male 2x2P Ph: 3.0 mm housing, 250V, 5 A max, PA65 black UL94V-O (part number 43025-0408)

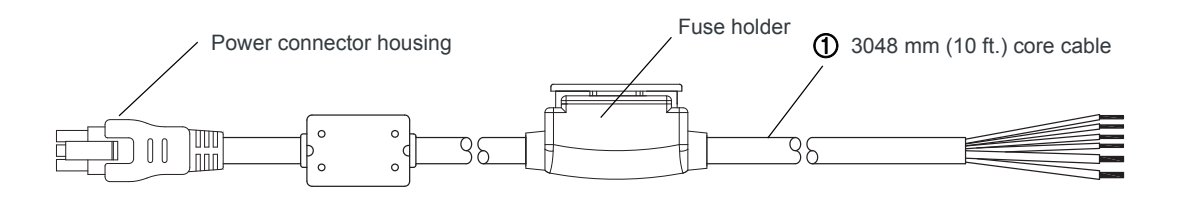

Wire color Red

**Black** 

Yellow

**Brown** 

Green

Orange

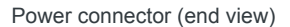

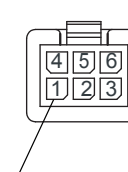

2 Female crimp terminals

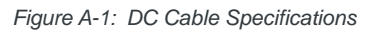

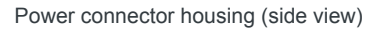

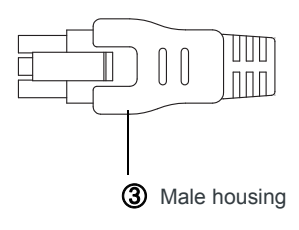

Rev 1 Oct.16

Pin

 $\mathbf{1}$ 

 $\sqrt{2}$ 

 $\mathfrak{S}$ 

 $\overline{4}$ 

 $\sqrt{5}$ 

 $6\,$ 

## **AC Power Adapter (Black Connector)**

#### Table A-2: AC Power Adapter

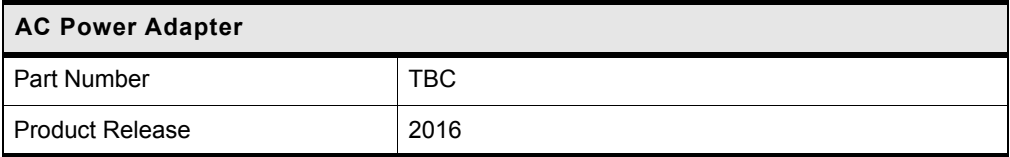

### **AC Power Adapter Input**

#### **Table A-3: Input Specifications**

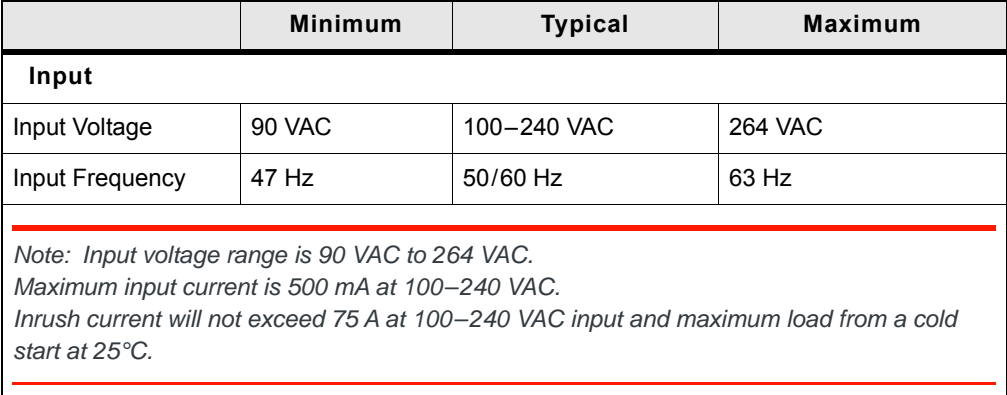

## **AC Power Adapter Output**

#### Table A-4: AC Power Adapter Output Specifications

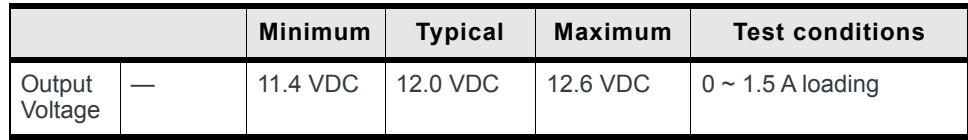

### **AC Power Adapter Environmental Specifications**

#### Table A-5: AC Power Adapter Environmental Specifications

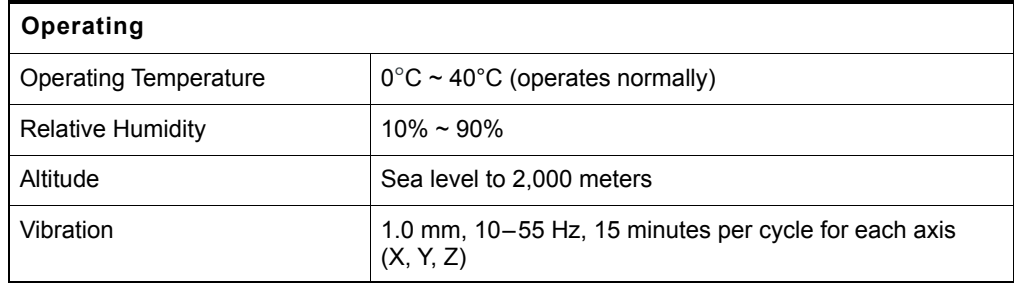

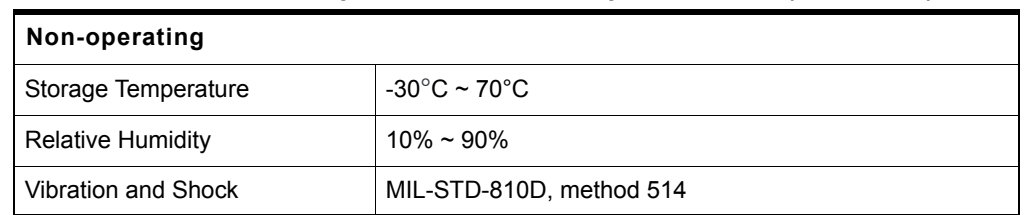

#### Table A-5: AC Power Adapter Environmental Specifications (Continued)

### **AC Power Adapter Reliability and Quality** Control

#### **AC Power Adapter MTBF**

When the power supply is operating within the limits of this specification, the MTBF is at least 200,000 hours at 25°C (MIL-HDBK-217F).

### **AC Power Adapter Safety Standards**

The power supply is certified with the following international regulatory standards:

| <b>Regulatory</b><br>Agency | <b>Country or</b><br>Region | <b>Certified</b> | <b>Standard</b>      |
|-----------------------------|-----------------------------|------------------|----------------------|
| UL                          | <b>USA</b>                  | Approved         | UL60950-1            |
| GS                          | Europe                      | Approved         | EN60950-1            |
| <b>CE</b>                   | Europe                      | Approved         | EN60950-1            |
| <b>SAA</b>                  | Australia                   | Approved         | AS/NZS 60950         |
| CCC                         | China                       | Approved         | GB4943               |
| <b>CUL</b>                  | Canada                      | Approved         | CSA C22.2 NO.60950-1 |

Table A-6: AC Power Adapter Safety standards

### **AC Power Adapter EMC Standards**

The power supply meets the radiated and conducted emission requirements for EN55022, FCC Part 15, Class B, GB9254.

## **AC Power Adapter Hazardous Substances**

- EU Directive 2011/65/EU "RoHS"
- EU Directive 2012/19/EU "WEEE"
- **REACH** ×

## **AC Power Adapter Energy Efficiency**

The AC adapter complies with International Efficiency Levels, as shown in Table A-7.

| <b>Supplied Input</b><br><b>No-load Power</b><br><b>Consumption</b> |                 | <b>Average Active</b><br><b>Mode Efficiency</b> | International<br><b>Efficiency Level</b> |
|---------------------------------------------------------------------|-----------------|-------------------------------------------------|------------------------------------------|
| 115 VAC, 60 HZ.                                                     | Less than 0.1 W | Greater than 85%                                | VI                                       |
| 230 VAC, 50 Hz.                                                     | Less than 0.3 W | Greater than 80.4%                              |                                          |

Table A-7: AC Adapter Energy Efficiency

45

# >> Index

#### A

Accessories, 7 Analog input, 22 Antenna connecting, 15 maximum gain, 40

#### $\mathbf c$

Cable strain relief, 17 Cables, connecting, 16 Certification Industry Standards, 30 Mobile Network Operator, 31 Communication command line prompt, using, 25 Current sink, 24

### D

DC cable wires, 18 Digital output, 24

#### Е

Environmental Testing, 30 Ethernet LEDs, 26

#### F

Features. 6

#### G

**GNSS. 32** Grounding the chassis, 15

#### H

Host Interfaces, 31

#### T

I / O Configuration, 20 Input analog, 22 dry contact switch, 22 on/off switch, 21 Installation connect data cables, 16 connect power cable, 17 connecting antennas, 15 fixed (with I/O). 20 insert SIM cards, 9 overview, 9 tools and materials required, 9 loT expansion card, 10

IP address, obtaining with command line prompt, 25

#### L

LED description of LED, 25 LTE, bands supported, 31

#### M

**MTBF** AC adapter, 44

#### O

Open drain, 24 Operating voltage, 31 Output, digital, 24

#### P

Pinging the router with command line prompt, 25 Power connecting, 17 connector, 17 Pull-up resistor, 22

#### R

Regulatory information, 40 Regulatory specifications, 44 RF specifications, 15

#### S

```
Screw Torque, 31
SIM cards, insert, 9
Specifications, 30
    environmental. 30
    environmental testing, 30
    GNSS, 32
    Input / Output, 31
    regulatory, 44
    RF. 15
Standards, regulatory, 44
```
#### T

Tools required for install, 9

#### W

Warranty, 7 Wiring diagrams, 19

## **X-ON Electronics**

Largest Supplier of Electrical and Electronic Components

*Click to view similar products for* [Sierra](https://www.x-on.com.au/manufacturer/Sierra) *manufacturer:*

Other Similar products are found below :

[Q52-DK](https://www.x-on.com.au/MPN/Sierra/Q52DK) [XA1110-EVK](https://www.x-on.com.au/MPN/Sierra/XA1110EVK) [DPY102223/5](https://www.x-on.com.au/MPN/Sierra/DPY1022235) [BX3105 DEV KIT-6001182](https://www.x-on.com.au/MPN/Sierra/BX3105DEVKIT6001182) [XA1100-EVK](https://www.x-on.com.au/MPN/Sierra/XA1100EVK) [XM1100-EVK](https://www.x-on.com.au/MPN/Sierra/XM1100EVK) [MANGOH-GREEN-STARTER-KIT](https://www.x-on.com.au/MPN/Sierra/MANGOHGREENSTARTERKIT) [BX3100 DEV KIT-6001146](https://www.x-on.com.au/MPN/Sierra/BX3100DEVKIT6001146) [XA1110 DEV KIT-6001184](https://www.x-on.com.au/MPN/Sierra/XA1110DEVKIT6001184) [MANGOH-GREEN-BOARD-ONLY](https://www.x-on.com.au/MPN/Sierra/MANGOHGREENBOARDONLY) [MC7430](https://www.x-on.com.au/MPN/Sierra/MC7430) [WP8548\\_1103552](https://www.x-on.com.au/MPN/Sierra/WP8548_1103552) [HL6528RD](https://www.x-on.com.au/MPN/Sierra/HL6528RD) [HL](https://www.x-on.com.au/MPN/Sierra/HLSNAPINTOOL) [SNAP-IN TOOL](https://www.x-on.com.au/MPN/Sierra/HLSNAPINTOOL) [HL6528RD-G 1103166](https://www.x-on.com.au/MPN/Sierra/HL6528RDG1103166) [1301051](https://www.x-on.com.au/MPN/Sierra/1301051) [GL7600-1103343](https://www.x-on.com.au/MPN/Sierra/GL76001103343) [HL8518](https://www.x-on.com.au/MPN/Sierra/HL8518) [WP7502](https://www.x-on.com.au/MPN/Sierra/WP7502) [XM1100\\_1103640](https://www.x-on.com.au/MPN/Sierra/XM11001103640_1) [WP SNAP-IN COVER](https://www.x-on.com.au/MPN/Sierra/WPSNAPINCOVER) [WP8548](https://www.x-on.com.au/MPN/Sierra/WP8548) [WP7504](https://www.x-on.com.au/MPN/Sierra/WP7504) [HL6528\\_1102464](https://www.x-on.com.au/MPN/Sierra/HL6528_1102464) [HL6528RD-2.8V](https://www.x-on.com.au/MPN/Sierra/HL6528RD28V) [HL7588-ATT](https://www.x-on.com.au/MPN/Sierra/HL7588ATT)